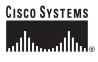

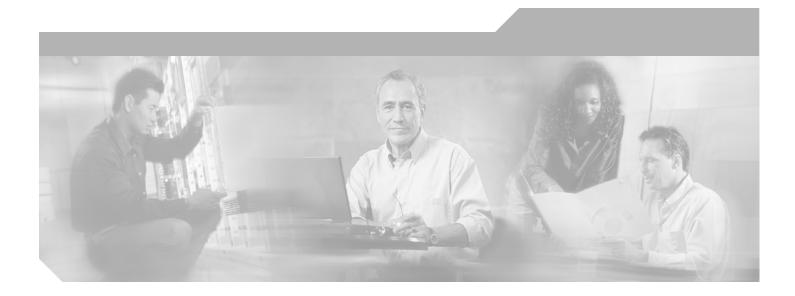

### **Cisco Unity Express 2.1/2.2 GUI Administrator Guide for Cisco CallManager Express**

#### **Corporate Headquarters**

Cisco Systems, Inc. 170 West Tasman Drive San Jose, CA 95134-1706 USA http://www.cisco.com Tel: 408 526-4000 800 553-NETS (6387) Fax: 408 526-4100

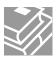

THE SPECIFICATIONS AND INFORMATION REGARDING THE PRODUCTS IN THIS MANUAL ARE SUBJECT TO CHANGE WITHOUT NOTICE. ALL STATEMENTS, INFORMATION, AND RECOMMENDATIONS IN THIS MANUAL ARE BELIEVED TO BE ACCURATE BUT ARE PRESENTED WITHOUT WARRANTY OF ANY KIND, EXPRESS OR IMPLIED. USERS MUST TAKE FULL RESPONSIBILITY FOR THEIR APPLICATION OF ANY PRODUCTS.

THE SOFTWARE LICENSE AND LIMITED WARRANTY FOR THE ACCOMPANYING PRODUCT ARE SET FORTH IN THE INFORMATION PACKET THAT SHIPPED WITH THE PRODUCT AND ARE INCORPORATED HEREIN BY THIS REFERENCE. IF YOU ARE UNABLE TO LOCATE THE SOFTWARE LICENSE OR LIMITED WARRANTY, CONTACT YOUR CISCO REPRESENTATIVE FOR A COPY.

The Cisco implementation of TCP header compression is an adaptation of a program developed by the University of California, Berkeley (UCB) as part of UCB's public domain version of the UNIX operating system. All rights reserved. Copyright © 1981, Regents of the University of California.

NOTWITHSTANDING ANY OTHER WARRANTY HEREIN, ALL DOCUMENT FILES AND SOFTWARE OF THESE SUPPLIERS ARE PROVIDED "AS IS" WITH ALL FAULTS. CISCO AND THE ABOVE-NAMED SUPPLIERS DISCLAIM ALL WARRANTIES, EXPRESSED OR IMPLIED, INCLUDING, WITHOUT LIMITATION, THOSE OF MERCHANTABILITY, FITNESS FOR A PARTICULAR PURPOSE AND NONINFRINGEMENT OR ARISING FROM A COURSE OF DEALING, USAGE, OR TRADE PRACTICE.

IN NO EVENT SHALL CISCO OR ITS SUPPLIERS BE LIABLE FOR ANY INDIRECT, SPECIAL, CONSEQUENTIAL, OR INCIDENTAL DAMAGES, INCLUDING, WITHOUT LIMITATION, LOST PROFITS OR LOSS OR DAMAGE TO DATA ARISING OUT OF THE USE OR INABILITY TO USE THIS MANUAL, EVEN IF CISCO OR ITS SUPPLIERS HAVE BEEN ADVISED OF THE POSSIBILITY OF SUCH DAMAGES.

CCSP, CCVP, the Cisco Square Bridge logo, Follow Me Browsing, and StackWise are trademarks of Cisco Systems, Inc.; Changing the Way We Work, Live, Play, and Learn, and iQuick Study are service marks of Cisco Systems, Inc.; and Access Registrar, Aironet, ASIST, BPX, Catalyst, CCDA, CCDP, CCIE, CCIP, CCNA, CCNP, Cisco, the Cisco Certified Internetwork Expert logo, Cisco IOS, Cisco Press, Cisco Systems, Cisco Systems Capital, the Cisco Systems logo, Cisco Unity, Empowering the Internet Generation, Enterprise/Solver, EtherChannel, EtherFast, EtherSwitch, Fast Step, FormShare, GigaDrive, GigaStack, HomeLink, Internet Quotient, IOS, IP/TV, iQ Expertise, the iQ logo, iQ Net Readiness Scorecard, LightStream, Linksys, MeetingPlace, MGX, the Networkers logo, Networking Academy, Network Registrar, *Packet*, PIX, Post-Routing, Pre-Routing, ProConnect, RateMUX, ScriptShare, SlideCast, SMARTnet, StrataView Plus, TeleRouter, The Fastest Way to Increase Your Internet Quotient, and TransPath are registered trademarks of Cisco Systems, Inc. and/or its affiliates in the United States and certain other countries.

All other trademarks mentioned in this document or Website are the property of their respective owners. The use of the word partner does not imply a partnership relationship between Cisco and any other company. (0502R)

Cisco Unity Express 2.1/2.2 GUI Administrator Guide for Cisco CallManager Express Copyright © 2005 Cisco Systems, Inc. All rights reserved.

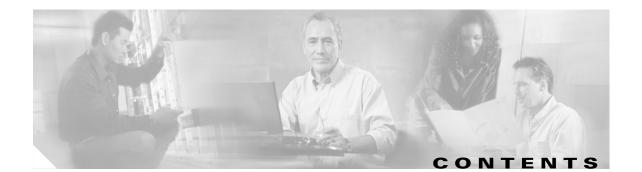

| Cisco Unity Express Feature Roadmap 1                               |   |
|---------------------------------------------------------------------|---|
| Platforms and Cisco IOS Software Images 1                           |   |
| Cisco Unity Express Feature List 2                                  |   |
| Overview of Cisco Unity Express Voice Mail and Auto Attendant       | 9 |
| Contents 9                                                          |   |
| Prerequisites for Implementing Cisco Unity Express on Cisco CME 10  | ) |
| Restrictions for Implementing Cisco Unity Express 13                |   |
| Recording an Auto-Attendant Greeting or Prompt File 14              |   |
| Configuring Auto-Attendant Scripts 15                               |   |
| Differences Between the AIM and NM 15                               |   |
| Software Licenses and Factory-Set Limits 15                         |   |
| Networking Cisco Unity Express with Other Voice-Mail Systems 17     |   |
| Administration Interfaces 18                                        |   |
| Differences Between Cisco Unity Express and Cisco Unity 18          |   |
| Interactions Between Cisco Unity Express and Cisco CME 19           |   |
| Differences Between Cisco Unity Express and Cisco CME 19            |   |
| Additional References 20                                            |   |
| Documents Related to Cisco Unity Express 20                         |   |
| Related Cisco IOS Documents 23                                      |   |
| MIBs 23                                                             |   |
| RFCs 23                                                             |   |
| Technical Assistance 23                                             |   |
| Configuring the System Using the Initialization Wizard 25           |   |
| Overview of the Initialization Wizard 25                            |   |
| Description of the Initialization Wizard 25                         |   |
| Configuration Data Required for the Initialization Wizard <b>26</b> |   |
| Activity Timer 28                                                   |   |
| Buttons on the Initialization Wizard Windows 28                     |   |
| Starting the Initialization Wizard for Cisco CME <b>29</b>          |   |

#### Logging In and Out of Cisco Unity Express 41

Logging In to Voice-Mail Administration for the First Time 41

Prerequisites 41 Procedure 41 What to Do Next 43 Logging In to Cisco Unity Express 44 Logging Out of Cisco Unity Express 46

#### Cisco Unity Express Windows and Menus 47

Navigating Through the Cisco Unity Express GUI Windows **Cisco Unity Express Windows and Menus** 50 Home Window 50 Configure Menu 51 Voice Mail Menu 52 Administration Menu 53 Defaults Menu 53 Reports Menu 54 Help Menu 55 **Cisco Unity Express Icons** 56 Searching for Data—the Find Icon 58 Alphabetizing Data—the Sort Icon 58 What to Do Next 60

47

#### Sequence of Administrative Tasks 61

Online Help 61 Initial Tasks 61 Ongoing Tasks 62 As-Needed Tasks 62

#### Troubleshooting Cisco Unity Express 65

IP Addressing Problems 65

Backup or Restore Not Working 65

Installation Not Working Correctly 66

Incorrect Date and Time 66

MWI Lights Not Working Properly 66

Configurations Disappear 66

Wrong GUI Layout 67

Auto-Attendant Prompts 67

Appendix A: Software Copyrights and Licenses 69

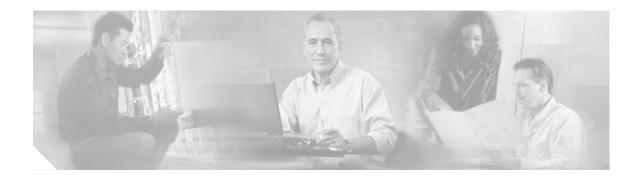

# **Cisco Unity Express Feature Roadmap**

The *Cisco Unity Express GUI Administrator Guide for CallManager Express* introduces you to the set of graphical interface screens and tasks for configuring, administering, and maintaining Cisco Unity Express voice mail and auto attendant applications.

Comparable command language interface commands are described in the *Cisco Unity Express CLI* Administrator Guide for CallManager Express.

The focus of this guide is the Cisco Unity Express application. It does not provide information on installation of Cisco routers, Cisco network modules, or the Cisco CallManager Express router. For more information about those topics, see "Additional References" on page 20.

This chapter contains the following sections:

- Platforms and Cisco IOS Software Images, page 1
- Cisco Unity Express Feature List, page 2

### Platforms and Cisco IOS Software Images

Cisco Unity Express applications use a set of commands that are similar in structure to Cisco IOS software commands. However, the Cisco Unity Express commands do not affect the Cisco IOS configuration.

The Cisco Unity Express hardware modules and platforms do use the Cisco IOS command-line interface (CLI) commands for their operation.

See the *Release Notes for Cisco Unity Express Release 2.2* for detailed information about the Cisco Unity Express hardware and software platforms.

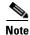

We highly recommend attaching an uninterruptible power supply (UPS) to the router housing the Cisco Unity Express module. Any reliable UPS unit provides continuous power to maintain the operation of the router and the Cisco Unity Express module. Consider the unit's capacity and run time because power consumption differs among Cisco platforms. Ideally, a UPS should include a signaling mechanism that directs the router to shut down Cisco Unity Express properly and then powers off the router.

# **Cisco Unity Express Feature List**

Table 1 lists Cisco Unity Express features by release. Features that are introduced in a particular release are available in that and subsequent releases.

Table 1Cisco Unity Express Features by Release

| Release | Features Introduced in That Release <sup>1</sup> | Feature Description                                                                                                    | Feature Documentation                                                                                                    |
|---------|--------------------------------------------------|----------------------------------------------------------------------------------------------------|----------------------------------------------------------------------------------------------------|
| 2.2     | CISCO-UNITY-EXPRESS-MIB                          | Monitor the health, conduct<br>performance monitoring, data<br>collection, and trap management for<br>Cisco Unity Express voice mail and<br>auto attendant applications.                                          | Cisco Unity Express Release<br>2.2 System Monitoring Guide                                                                                                    |
| 2.1     | Additional languages support.                    | Danish, U.K. English, Latin American<br>Spanish, Italian, and Brazilian<br>Portuguese were added as choices for<br>the default language of the telephone<br>user interface (TUI) system prompts<br>and greetings. | From the CLI: Cisco Unity<br>Express 2.1/2.2 CLI<br>Administrator Guide for Cisco<br>CallManager                                                                                                    |
|         | Distribution lists.                              | Create public and private distribution<br>lists of local and remote users for<br>sending messages to more than one<br>subscriber.                                                                                 | <ul> <li>From the GUI: See "Voice<br/>Mail Menu" on page 54<br/>and the online help.</li> <li>From the CLI: <i>Cisco Unity</i><br/><i>Express 2.1/2.2 CLI</i><br/><i>Administrator Guide for</i><br/><i>Cisco CallManager</i><br/><i>Express</i></li> </ul> |
|         | Broadcast messages.                              | Privileged subscribers can send<br>messages to all users on the network.                                                                                                    | <ul> <li>From the GUI: See "Voice<br/>Mail Menu" on page 54<br/>and the online help.</li> <li>From the CLI: <i>Cisco Unity</i><br/><i>Express 2.1/2.2 CLI</i><br/><i>Administrator Guide for</i><br/><i>Cisco CallManager</i><br/><i>Express</i></li> </ul> |
|         | Schedules for holidays and business hours.       | Create schedules of holidays and<br>business hours to automatically play<br>alternate auto attendant greetings to<br>callers.                                                                                     | <ul> <li>From the GUI: See "Voice<br/>Mail Menu" on page 54<br/>and the online help.</li> <li>From the CLI: <i>Cisco Unity</i><br/><i>Express 2.1/2.2 CLI</i><br/><i>Administrator Guide for</i><br/><i>Cisco CallManager</i><br/><i>Express</i></li> </ul> |

| Release | Features Introduced in That Release <sup>1</sup>        | Feature Description                                                                                                    | Feature Documentation                                                                                                    |
|---------|---------------------------------------------------------|----------------------------------------------------------------------------------------------------|----------------------------------------------------------------------------------------------------|
|         | Increased security for passwords and PINs.              | Set minimum lengths and expiry times<br>for passwords and personal<br>identification numbers (PINs).                                                                                                    | • From the GUI: See<br>"Defaults Menu" on<br>page 56 and the online<br>help.                                                                                                    |
|         |                                                         |                                                                                                    | From the CLI: Cisco Unity<br>Express 2.1/2.2 CLI<br>Administrator Guide for<br>Cisco CallManager<br>Express                                                                                                    |
|         | Support for caller ID information in incoming messages. | Permit playing of caller identification<br>information as part of the message<br>envelope for new incoming voice mail<br>messages.                                                                                                    | Cisco Unity Express 2.1/2.2<br>CLI Administrator Guide for<br>Cisco CallManager Express                                                                                                    |
|         | Addition of remote users to the local directory.        | Add frequently called remote users to<br>the local directory, which permits<br>local users to address voice mail<br>messages to remote users using<br>dial-by-name and to receive spoken<br>name verification of the remote user<br>address. | <ul> <li>From the GUI: See<br/>"Configure Menu" on<br/>page 53 and the online<br/>help.</li> <li>From the CLI: <i>Cisco Unity</i><br/><i>Express</i> 2.1/2.2 <i>CLI</i><br/><i>Administrator Guide for</i></li> </ul> |
|         | Support for vCard information from                      | Permit vCard information from                                                                                                    | Cisco CallManager<br>Express<br>Cisco Unity Express 2.1/2.2                                                                                                    |
|         | remote users.                                           | remote users to update their directory entries.                                                                                                    | CLI Administrator Guide for<br>Cisco CallManager Express                                                                                                    |
|         | Simple auto attendant script.                           | Simple aa_simple.aef script is<br>available for handling alternate,<br>holiday, and business hours greetings.                                                                                                    | Cisco Unity Express 2.1/2.2<br>CLI Administrator Guide for<br>Cisco CallManager Express                                                                                                    |
|         | Undelete voice messages.                                | Permits users to restore a voice mail<br>message that was deleted during the<br>current voice message retrieval<br>session.                                                                                                    | Cisco Unity Express 2.1/2.2<br>CLI Administrator Guide for<br>Cisco CallManager                                                                                                    |
|         | Restore to factory defaults.                            | Permits the administrator to reset the<br>entire system to the factory default<br>values.                                                                                                    | Cisco Unity Express 2.1/2.2<br>CLI Administrator Guide for<br>Cisco CallManager Express                                                                                                    |
|         | Increased port density.                                 | Network modules with 512 MB of<br>SDRAM now support 16 voice ports.<br>Advanced integration modules<br>(AIMs) running at 300 MHz now<br>support 6 ports on new router<br>platforms.                                                          | "Software Licenses and<br>Factory-Set Limits" on<br>page 12                                                                                                    |

 Table 1
 Cisco Unity Express Features by Release (continued)

| Release | Features Introduced in That Release <sup>1</sup>                                               | Feature Description                                                                                                    | Feature Documentation                                                                                                    |
|---------|------------------------------------------------------------------------------------------------|----------------------------------------------------------------------------------------------------|----------------------------------------------------------------------------------------------------|
|         | Repurposing of general delivery<br>mailboxes (GDMs)                                            | GDMs may be repurposed as personal<br>mailboxes, which expands the<br>personal mailbox capacity of each<br>license level.                                                                                                    | <ul> <li>From the GUI: See "Voice<br/>Mail Menu" on page 52<br/>and the online help.</li> <li>From the CLI: <i>Cisco Unity</i><br/><i>Express 2.1/2.2 CLI</i><br/><i>Administrator Guide for</i><br/><i>Cisco CallManager</i><br/><i>Express</i></li> </ul> |
| 2.0     | Support for multiple languages.                                                                | Cisco Unity Express supports several<br>languages for the telephone user<br>interface (TUI) and auto attendant<br>prompts. See the <i>Release Notes for</i><br><i>Cisco Unity Express Release 2.2</i> for<br>the list of available languages.                                           | "Configuration Data Required<br>for the Initialization Wizard"<br>on page 26                                                                                                    |
|         | Streamlined software upgrade process.                                                          | Modified upgrade process to reduce installation time.                                                                                                    | Cisco Unity Express CLI<br>Administrator Guide for<br>Cisco CallManager Express,<br>Release 2.0                                                                                                    |
|         | Increased storage on the AIM.                                                                  | AIM flash storage capacity is<br>increased from 512MB to 1GB and<br>now supports 14 hours of voice-mail<br>message storage.                                                                                                    | "Software Licenses and<br>Factory-Set Limits" on<br>page 15                                                                                                    |
|         | Housing Cisco Unity Express and<br>Cisco CallManager Express software<br>on different routers. | Cisco Unity Express software<br>installed on a router communicates<br>with Cisco CallManager Express<br>installed on a different router.                                                                                                    | Cisco Unity Express CLI<br>Administrator Guide for<br>Cisco CallManager Express,<br>Release 2.0                                                                                                    |
|         | Networking across multiple sites.                                                              | Voice Profile for Internet Mail<br>version 2 (VPIMv2) support for<br>voice-mail messaging interoperability<br>between Cisco Unity Express sites<br>and between Cisco Unity Express and<br>Cisco Unity with Non-Delivery<br>Record (NDR) for networked<br>messages and blind addressing. | Cisco Unity Express CLI<br>Administrator Guide for<br>Cisco CallManager Express,<br>Release 2.0                                                                                                    |
|         | Support for Cisco CallManager<br>Release 3.3(3),3.3(4), and 4.0(1).                            | Capability of auto detecting the<br>Cisco CallManager JTAPI version<br>version on a remote system for<br>handling call control and user import<br>functionality.                                                                                                    |                                                                                                    |
| 1.1.2   | NTP server configuration support                                                               | New commands permit configuration of the NTP server.                                                                                                    | Cisco Unity Express CLI<br>Administrator Guide for<br>Cisco CallManager Express,<br>Release 2.0                                                                                                    |

 Table 1
 Cisco Unity Express Features by Release (continued)

| Release | Features Introduced in That Release <sup>1</sup>                                        | Feature Description                                                                                                    | Feature Documentation                                                                                                    |
|---------|-----------------------------------------------------------------------------------------|----------------------------------------------------------------------------------------------------|----------------------------------------------------------------------------------------------------|
| 1.1     | Advanced integration module (AIM)<br>card                                               | AIM card has an Intel Celeron<br>300 MHz processor, 256 MB RAM,<br>and 512 MB of compact flash<br>memory, network connectivity<br>through the PCI interface, and access<br>to Cisco IOS software and the console<br>using back-to-back Ethernet through<br>the parallel interface. No external<br>interfaces or cabling is required.                                  | Installing Advanced<br>Integration Modules in<br>Cisco 2600 Series, Cisco 3600<br>Series, and Cisco 3700 Series<br>Routers |
|         | Custom auto attendant script creation<br>using the Cisco Unity Express script<br>editor | Script editor creates custom scripts<br>for handling incoming calls to the<br>automated attendant (AA). Activating<br>a custom script deactivates the default<br>auto attendant script that ships with<br>Cisco Unity Express. The default<br>script cannot be modified. The<br>network module (NM) and the AIM<br>supports up to four customized auto<br>attendants. | Cisco Unity Express Script<br>Editor Guide                                                                                 |
|         | Alternate auto attendant greetings and prompts                                          | Recording of alternate AA greetings<br>and prompts that can be uploaded or<br>downloaded as needed. These<br>alternate greetings and prompts are in<br>addition to the default greetings and<br>prompts that ship with<br>Cisco Unity Express. The NM<br>supports up to 50 alternate prompts.<br>The AIM supports up to 25 alternate<br>prompts.                      | "Recording an Auto-Attendant<br>Greeting or Prompt File" on<br>page 14                                                     |
|         | Access to a greeting management<br>system from the telephone user<br>interface (TUI)    | Access from the TUI to a greeting<br>management system (GMS) for<br>recording alternate greetings and<br>prompts. Users with administrative<br>privileges have access to the GMS.                                                                                                    | Cisco Unity Express Voice<br>Mail System - Quick Start<br>Guide                                                            |
| 1.0     | Linux-based software                                                                    | Linux-based software installed on a<br>module card that is installed in the<br>Cisco CallManager router. (See the<br><i>Release Notes for Cisco Unity</i><br><i>Express Release 2.2</i> for the supported<br>hardware and software platforms.)<br>The software includes the operating<br>system, application software, and<br>ordered license information.            |                                                                                                    |

#### Table 1 Cisco Unity Express Features by Release (continued)

| Release | Features Introduced in That Release <sup>1</sup> | Feature Description                                                                                                    | Feature Documentation                                                                           |
|---------|--------------------------------------------------|----------------------------------------------------------------------------------------------------|-------------------------------------------------------------------------------------------------|
|         | Network module card                              | Network module card with the Intel<br>Low Power PIII 500 MHz processor, a<br>20 GB IDE hard drive, and access to<br>Cisco IOS software using<br>back-to-back Ethernet and console.<br>No external interfaces or cabling is<br>required.                                                | <i>Cisco Network Modules<br/>Hardware Installation Guide</i> ,<br>Chapter 22                    |
|         | Orderable license packages                       | Four orderable license packages. A<br>license must be ordered for each voice<br>mail system. See Table 2 on page 16<br>and Table 4 on page 16 for the system<br>capacities available with each license.                                                                                | "Software Licenses and<br>Factory-Set Limits" on<br>page 15                                     |
|         | Spare modules                                    | Spare modules with factory installed<br>software and license. Upgrades to<br>larger capacity require purchase of a<br>license and download of the license<br>file.                                                                                                    | "Software Licenses and<br>Factory-Set Limits" on<br>page 15                                     |
|         | License upgrades and downgrades                  | Upgrades or downgrades from one license size to another.                                                                                                    | "Software Licenses and<br>Factory-Set Limits" on<br>page 15                                     |
|         | Two administrative interfaces                    | Two administrative interfaces. (See<br>the "Administration Interfaces" on<br>page 18.)                                                                                                    | "Administration Interfaces" on<br>page 18                                                       |
|         | Integrated GUI with<br>Cisco CallManager Express | An integrated administration GUI for<br>both Cisco Unity Express and Cisco<br>CME. The integrated interface<br>permits configuration of some Cisco<br>CME parameters, such as telephones<br>and extensions.                                                                            | "Cisco Unity Express<br>Windows and Menus" on<br>page 50                                        |
|         | Bulk provisioning of multiple sites              | Bulk provisioning of multiple sites<br>using CLI scripts not provided by<br>Cisco Unity Express. Systems are<br>administered individually.                                                                                                    | Cisco Unity Express CLI<br>Administrator Guide for<br>Cisco CallManager Express,<br>Release 2.0 |
|         | System access anywhere in the IP<br>network      | Systems accessible anywhere on the<br>IP network. If the Cisco Unity<br>Express installer uses TFTP, the site<br>running the installer must be closely<br>located to the TFTP server. All other<br>functions use FTP, which allows the<br>servers to be anywhere in the IP<br>network. | Cisco Unity Express CLI<br>Administrator Guide for<br>Cisco CallManager Express,<br>Release 2.0 |

#### Table 1 Cisco Unity Express Features by Release (continued)

| Release | Features Introduced in That Release <sup>1</sup>  | Feature Description                                                                                                    | Feature Documentation                                                                           |
|---------|---------------------------------------------------|----------------------------------------------------------------------------------------------------|-------------------------------------------------------------------------------------------------|
|         | Manual backup and restore                         | Manual backup and restore using an FTP server located anywhere in the customer network.                                                            | • From the GUI: See<br>"Administration Menu" on<br>page 53 and the online<br>help.              |
|         |                                                   |                                                                                                    | • From the CLI:                                                                                 |
|         |                                                   |                                                                                                    | Cisco Unity Express CLI<br>Administrator Guide for<br>Cisco CallManager<br>Express, Release 2.0 |
|         | System reports and log files for troubleshooting. | Reports are available from the<br>Cisco Unity Express GUI screens. All<br>troubleshooting reports and files are<br>available using the Cisco Unity | • From the GUI: See<br>"Reports Menu" on<br>page 54 and the online<br>help.                     |
|         |                                                   | Express CLI commands.                                                                                                    | • From the CLI:                                                                                 |
|         |                                                   |                                                                                                    | Cisco Unity Express CLI<br>Administrator Guide for<br>Cisco CallManager<br>Express, Release 2.0 |

#### Table 1 Cisco Unity Express Features by Release (continued)

1. Features that are introduced in a particular release are available in that and subsequent releases.

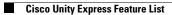

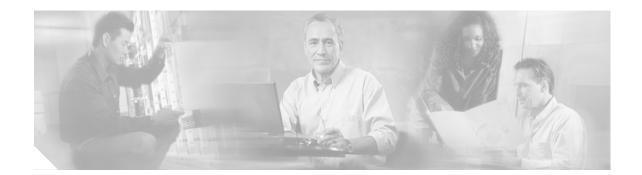

# **Overview of Cisco Unity Express Voice Mail and Auto Attendant**

The Cisco Unity Express voice-mail and auto-attendant applications work with Cisco CallManager and Cisco CallManager Express (CME) to provide small- and medium-sized companies with the capability to:

- Create and maintain voice mailboxes for onsite or remote telephone users. Releases 2.1 and 2.2 support up to 100 mailboxes. The maximum number of mailboxes depends on the hardware module and license agreement purchased for Cisco Unity Express.
- Record and upload messages for callers to hear when they dial the company's telephone number, and prompts to guide the callers to specific extensions or employees.

### **Contents**

- Prerequisites for Implementing Cisco Unity Express on Cisco CME, page 10
- Differences Between the AIM and NM, page 15
- Recording an Auto-Attendant Greeting or Prompt File, page 14
- Configuring Auto-Attendant Scripts, page 15
- Differences Between the AIM and NM, page 15
- Software Licenses and Factory-Set Limits, page 15
- Networking Cisco Unity Express with Other Voice-Mail Systems, page 17
- Administration Interfaces, page 18
- Differences Between Cisco Unity Express and Cisco Unity, page 18
- Interactions Between Cisco Unity Express and Cisco CME, page 19
- Differences Between Cisco Unity Express and Cisco CME, page 19
- Additional References, page 20

# Prerequisites for Implementing Cisco Unity Express on Cisco CME

Before starting Cisco Unity Express configuration, the Cisco CME system must be installed. If you did not or are not performing the Cisco CME installation, contact the installer or other support personnel to ensure that the following procedures are completed:

1. Install all Cisco CME and Cisco Unity Express hardware and verify functionality.

- Attach the telephones so that they register with the Cisco CME router.
- Verify that the Cisco CME router is configured with Cisco IOS Release 12.3(4)T or a later release for the network module (NM) and Cisco IOS Release 12.3(7)T or a later release for the advanced integration module (AIM).
- Install the Cisco Unity Express NM or AIM in the same router where Cisco CME is installed.
- For the NM, verify that the Enable LED is lit.

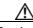

Caution

If you are installing an AIM in your Cisco 3745 router, you must install it in the AIM slot labeled AIM1. Installing this AIM in the AIM slot labeled AIM0 of Cisco 3745 routers can damage the AIM.

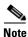

We highly recommend attaching an uninterruptible power supply (UPS) to the router housing the Cisco Unity Express module. Any reliable UPS unit provides continuous power to maintain the operation of the router and the Cisco Unity Express module. Consider the unit's capacity and run time because power consumption differs among Cisco platforms. Ideally, a UPS should include a signaling mechanism that directs the router to shut down Cisco Unity Express properly and then powers off the router.

Cisco IOS Release 12.3(4)T supports automatic switchover to the UPS device if the following configuration is added to the router:

```
line aux 0
privilege level 15
modem Dialin
autocommand service-module service-engine slot/0 shutdown no-confirm
```

where *slot* is the Cisco Unity Express module's slot number.

- 2. Install and verify Cisco CME software functionality.
  - a. You should be able to access the Cisco CME configuration web page.
  - **b.** Verify that the Cisco CME router flash memory has the following files, which control the functionality of the Cisco Unity Express GUI:
    - CiscoLogo.gif
    - Delete.gif
    - Plus.gif
    - Tab.gif
    - admin\_user.html
    - admin\_user.js

- dom.js
- downarrow.gif
- ephone\_admin.html
- logohome.gif
- normal\_user.html
- normal\_user.js
- sxiconad.gif
- telephony\_service.html
- uparrow.gif
- xml-test.html
- xml.template
- **c**. Configure the following path in Cisco CME configuration mode:

Router(config) # ip http path flash:

Verify the path with the **show run** command.

**d.** To configure the **ip unnumbered** command on the service-engine interface, use the Cisco IOS software commands on the router to create a static route to the Cisco Unity Express module, for example:

```
ip route 0.0.0.0 0.0.0.0 91.91.19.1
ip route 10.3.6.128 255.255.255.255 Service-Engine1/0
```

In this example, 10.3.6.128 is the IP address of the Cisco Unity Express module and Service-Engine1/0 is the router slot hosting the Cisco Unity Express module.

e. Verify that a SIP dial peer is configured to point to the Cisco Unity Express module, that it specifies G.711 U-law and SIP Notify for DTMF Relay, and VAD is turned off, for example:

```
dial-peer voice 6000 voip <----- SIP dial-peer pointing to Cisco Unity Express
destination-pattern 6...
session protocol sipv2
dtmf-relay sip-notify
session target ipv4:10.3.2.100 <---- Cisco Unity Express IP address
codec g711ulaw
no vad</pre>
```

Configure the appropriate number of SIP dial peers to support your dial plan.

- f. The FTP server that communicates with Cisco Unity Express must support passive FTP requests. To configure this functionality on the FTP server, refer to the FTP server documentation.
- **g.** Verify that a Cisco CME web administrator is configured with a user ID and password, for example:

```
telephony-service
.
.
.
web admin system name admin password user1
or
```

web admin system name admin secret 5 encrypted-password

L

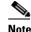

If you plan to use the Cisco Unity Express graphical user interface (GUI) for configuration purposes, configure an administrator user ID with a password in the Cisco CME interface. You must log in to the GUI as this user. If no administrator user is created in Cisco CME, the administrator cannot proceed with the initialization wizard in the Cisco Unity Express GUI. In Release 1.1, an administrator is created during the installation procedure.

h. Configure the telephones and users. You can create additional users and telephones later using the Cisco Unity Express CLI commands or GUI options. The CLI commands and GUI options create the telephone users in the Cisco CME database; use a synchronization CLI command or GUI option to copy the users and telephones into the Cisco Unity Express database.

Use the following sample ephone-dn and ephone configurations to configure the telephones and users manually:

```
ephone-dn 1 <---- ephone dn configuration for a user
number 8004
name User1
call-forward busy 6900
call-forward noan 6900 timeout 10
!
!
ephone-dn 20 <---- ephone dn configuration for a group
number 8801
name Salesgroup
call-forward busy 6900
call-forward noan 6900 timeout 10
!
!
```

i. Configure the message waiting indicator (MWI) on and off extensions. Add the wildcard characters (.) to the DNs to represent the length of a telephone extension number. Cisco Unity Express requires these wildcards when importing the MWI DNs from Cisco CME during the initialization wizard. If the wildcard characters are not configured in Cisco CME, the DNs will not appear as available choices in the MWI extension field. For example:

```
ephone-dn 30 <---- ephone-dn configurations for MWI on
number 8000.... <---- valid MWI DN 4-digit extension
mwi on
!
!
ephone-dn 31 <---- ephone-dn configurations for MWI off
number 8001.... <---- valid MWI DN 4-digit extension
mwi off
!
!
ephone 1 <--- ephone configured for the ephone-dn configured above
username "admin1" password null
mac-address 0009.B7F7.556A
button 1:1 2:20 3:21 4:22 5:23
```

**3.** (Optional) If no users were created in the Cisco CME interface, create a list of all users, groups, and their extensions. Having this list eases the task of configuring many users and extensions.

# Note

Designate a primary extension for each user who will receive voice-mail messages. Cisco Unity Express does not activate the MWI for an E.164 number.

- 4. (Optional) Create an alternate welcome message for the auto-attendant application. A default welcome message comes with auto attendant. You can create a different message in a .wav file and install it as part of the auto-attendant configuration. See "Recording an Auto-Attendant Greeting or Prompt File" on page 14 for more information.
- 5. (Optional) Customize the auto-attendant prompt flow to meet your business requirements. See "Configuring Auto-Attendant Scripts" on page 15 for more information.
- 6. (Required) Record the IP address of the Cisco Unity Express module. Accessing the GUI to configure the system requires this IP address.

## **Restrictions for Implementing Cisco Unity Express**

The following restrictions apply to Cisco Unity Express.

#### Networking

• Cisco Unity Express supports voice-mail networking only with other Cisco Unity Express and Cisco Unity voice-mail systems. Networking support for other voice-mail systems is not available in Cisco Unity Express.

#### **System Functionality**

- For the NM, only one person with administrator privileges and four people with user privileges may log in to the GUI simultaneously. For the AIM, only one administrator and two users may log in to the GUI simultaneously.
- Date and time are determined by the NTP server and cannot be set in the Cisco Unity Express software. Cisco Unity Express can be configured as a network transfer protocol (NTP) client. See the NTP configuration section in *Cisco Unity Express 2.1/2.2 CLI Administrator Guide for Cisco CallManager Express* and your NTP server CLI for more information.
- Cisco Unity Express supports one language on the system at a time. See the *Release Notes for Cisco Unity Express Release 2.2* for a list of available languages. This language controls the telephone user interface (TUI) system prompts and greetings. The administrative interfaces (GUI and CLI) are available only in U.S. English. Cisco CallManager Express controls the telephone displays, which may be available in multiple languages, and are independent of the Cisco Unity Express supported languages.

#### **Voice Mail Application**

• Cisco Unity Express supports two greetings per user, one standard greeting and one alternate greeting. The greetings' time is included in the user's allotted mailbox storage space.

#### **Hardware Limitations**

- Only one Cisco Unity Express module per router chassis is permitted, regardless of the number of module slots in the chassis.
- The AIM cannot be installed in slot 0 of the Cisco 3745 router chassis.
- The NM's front panel Fast Ethernet 0 port is not used by the Cisco Unity Express applications and is disabled. The Fast Ethernet 1 port connects the Cisco Unity Express network module to the router and is the only active Fast Ethernet port on the network module.
- The hard disk on the NM cannot be replaced. If the network module's hard disk crashes, the network module must be replaced.

• Online insertion and removal (OIR) of the Cisco Unity Express NM is available only on the Cisco 3745 and 3845 routers. The replacement module must be the same type as the original module. OIR is not available for the AIM.

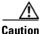

If the network module or AIM flash memory card must be replaced, manually shut down the Cisco Unity Express application before removing the module from the chassis to prevent file corruption and data loss.

#### **Backup and Restore**

Cisco Unity Express does not support the following backup and restore capabilities:

- Scheduled backup and restore operations. The backup and restore procedures begin when you enter the appropriate command.
- Centralized message storage arrangement. The Cisco Unity Express backup files cannot be used or integrated with other message stores.
- Selective backup and restore. Only full backup and restore functions are available. Individual voice-mail messages or other specific data cannot be stored or retrieved.

#### **Other Restrictions**

- Cisco Unity Express is an embedded system and provides no access to the Linux system. Users cannot add other Linux-based applications to the Cisco Unity Express module.
- Cisco Unity Express does not support managing and configuring using Simple Network Management Protocol (SNMP) except for hardware inventory.
- Cisco Unity Express does not support Cisco Networking Services (CNS) or Subnetwork Access Protocol (SNAP) autoprovisioning.
- Cisco Unity Express does not support CiscoWorks configmaker.

### **Recording an Auto-Attendant Greeting or Prompt File**

Two methods are available to create auto-attendant greeting and prompt files:

- Create a .wav file with the following format: G.711 U-law, 8 kHz, 8 bit, Mono. The file cannot be larger than 500 KB. After recording the greeting, use the GUI option Voice Mail > Prompts > Upload or Cisco Unity Express CLI ccn copy command to copy the file in to the Cisco Unity Express system. See the GUI online help (OLH) or the Cisco Unity Express 2.1/2.2 CLI Administrator Guide for Cisco CallManager Express for the upload procedure.
- Use the AvT on the TUI to record the greeting or prompt. Dial the AVT telephone number and select the option to record a greeting. When finished recording, save the file. AVT automatically saves the file in Cisco Unity Express.

The AVT prompt filename has the format UserPrompt\_DateTime.wav, for example: UserPrompt\_11152003144055.wav. You may want to use CLI commands or GUI options to download the file to a PC, rename the file with a meaningful name, then upload the file back to Cisco Unity Express.

# **Configuring Auto-Attendant Scripts**

Cisco Unity Express provides a set of auto-attendant prompts and a process, called a script, for handling callers' responses to the prompts. You can modify this script so that specific caller responses are handled in a different way. For example, callers can be directed to leave a voice message in a specific mailbox if they call after business hours.

Use the Microsoft Windows software-based script editor software that comes with Cisco Unity Express to modify the script or create a new script. Refer to the *Cisco Unity Express Script Editor Guide* for guidelines and procedures.

The file cannot be larger than 1 MB.

After creating the script file, save the file on your PC. Use the CLI interface or the GUI option **Voice Mail > Scripts** to upload the script file to the auto-attendant application.

# **Differences Between the AIM and NM**

Cisco Unity Express is supported on both the AIM and the NM. Cisco Unity Express features work the same way on both modules with the following exceptions:

- The AIM is a 4-port module that stores a maximum of 50 voice mailboxes and 8 hours of voice messages. The NM is an 8-port module that stores a maximum of 100 voice mailboxes and 100 hours of voice messages.
- A **trace** or **log** command issued on the NM automatically saves the data to the disk. On the AIM, the trace and log data are not saved to flash memory. A Cisco Unity Express CLI command is available to save the data to the AIM flash memory.
- Cisco Unity Express tracks the use and wear activity of the AIM flash memory. This tracking is not necessary for the NM. The CLI command show interface ide 0 and the GUI option Reports > System displays the flash memory wear data.

# **Software Licenses and Factory-Set Limits**

Factory-set system limits are determined by the ordered license. Limits for the NM-CUE and NM-CUE-EC are shown in Table 2 and Table 3. Limits for the AIM-CUE are shown in Table 4 and Table 5.

| Cisco Unity Express<br>License/Software SKU | Total Mailbox<br>Storage<br>(Hours) | Default<br>Mailbox Size<br>(Minutes) <sup>1</sup> | Number of Concurrent<br>VoiceMail and Auto<br>Attendant Ports/Sessions | Number of<br>Scripts | Number of<br>Prompts |
|---------------------------------------------|-------------------------------------|---------------------------------------------------|------------------------------------------------------------------------|----------------------|----------------------|
| SCUE-LIC-12CCM<br>SCUE-LIC-12CME            | 100                                 | 353                                               | 8 (NM-CUE)<br>16 (NM-CUE-EC)                                           | 8                    | 50                   |
| SCUE-LIC-25CCM<br>SCUE-LIC-25CME            | 100                                 | 171                                               | 8 (NM-CUE)<br>16 (NM-CUE-EC)                                           | 8                    | 50                   |
| SCUE-LIC-50CCM<br>SCUE-LIC-50CME            | 100                                 | 92                                                | 8 (NM-CUE)<br>16 (NM-CUE-EC)                                           | 8                    | 50                   |
| SCUE-LIC-100CCM<br>SCUE-LIC-100CME          | 100                                 | 50                                                | 8 (NM-CUE)<br>16 (NM-CUE-EC)                                           | 8                    | 50                   |

| Table 2 | System Capacities for Mailboxes, Storage Hours, Ports, Scripts, and Prompts on the NM-CUE and NM-CUE-EC |
|---------|----------------------------------------------------------------------------------------------------|
|---------|----------------------------------------------------------------------------------------------------|

1. The default mailbox size calculation includes the allocation for the General Delivery Mailboxes (GDMs).

#### Table 3 Maximum Number of Mailboxes, Groups, Owners, and Members on the NM-CUE and NM-CUE-EC

| Cisco Unity Express<br>License/Software SKU | Default<br>Number of<br>Personal<br>Mailboxes | Default<br>Number of<br>General<br>Delivery<br>Mailboxes | Total Number<br>of Mailboxes | Number of<br>Groups <sup>1</sup> | Number of<br>Owners <sup>1</sup> | Number of<br>Members <sup>1</sup> |
|---------------------------------------------|-----------------------------------------------|----------------------------------------------------------|------------------------------|----------------------------------|----------------------------------|-----------------------------------|
| SCUE-LIC-12CCM<br>SCUE-LIC-12CME            | 12                                            | 5                                                        | 17                           | 20                               | 400                              | 880                               |
| SCUE-LIC-25CCM<br>SCUE-LIC-25CME            | 25                                            | 10                                                       | 35                           | 20                               | 400                              | 1000                              |
| SCUE-LIC-50CCM<br>SCUE-LIC-50CME            | 50                                            | 15                                                       | 65                           | 30                               | 400                              | 1000                              |
| SCUE-LIC-100CCM<br>SCUE-LIC-100CME          | 100                                           | 20                                                       | 100                          | 40                               | 400                              | 1000                              |

1. Per Cisco Unity Express system.

#### System Capacities for Mailboxes, Storage Hours, Ports, Scripts, and Prompts on the AIM-CUE

| Cisco Unity Express<br>License/Software SKU | Total Mailbox<br>Storage (Hours) <sup>1</sup> | Default<br>Mailbox<br>Size<br>(Minutes) <sup>2</sup> | Number of Concurrent VoiceMail and<br>Auto Attendant Ports/Sessions                                                           | Number of<br>Scripts | Number of<br>Prompts |
|---------------------------------------------|-----------------------------------------------|------------------------------------------------------|----------------------------------------------------------------------------------------------------|----------------------|----------------------|
| SCUE-LIC-12CCM<br>SCUE-LIC-12CME            | 14                                            | 45                                                   | 4 (Cisco 2600XM, Cisco 2650XM,<br>Cisco 2651XM, Cisco 2691)<br>6 (Cisco 2800 series, Cisco 3700 series,<br>Cisco 3800 series) | 4                    | 25                   |

Table 4

 Table 4
 System Capacities for Mailboxes, Storage Hours, Ports, Scripts, and Prompts on the AIM-CUE (continued)

| Cisco Unity Express<br>License/Software SKU | Total Mailbox<br>Storage (Hours) <sup>1</sup> | Default<br>Mailbox<br>Size<br>(Minutes) <sup>2</sup> | Number of Concurrent VoiceMail and<br>Auto Attendant Ports/Sessions                                                           | Number of<br>Scripts | Number of<br>Prompts |
|---------------------------------------------|-----------------------------------------------|------------------------------------------------------|----------------------------------------------------------------------------------------------------|----------------------|----------------------|
| SCUE-LIC-25CCM<br>SCUE-LIC-25CME            | 14                                            | 22                                                   | 4 (Cisco 2600XM, Cisco 2650XM,<br>Cisco 2651XM, Cisco 2691)<br>6 (Cisco 2800 series, Cisco 3700 series,<br>Cisco 3800 series) | 4                    | 25                   |
| SCUE-LIC-50CCM<br>SCUE-LIC-50CME            | 14                                            | 12                                                   | 4 (Cisco 2600XM, Cisco 2650XM,<br>Cisco 2651XM, Cisco 2691)<br>6 (Cisco 2800 series, Cisco 3700 series,<br>Cisco 3800 series) | 4                    | 25                   |

1. The storage value shown is for the AIM-CUE with the 1-GB compact flash. The earlier AIM-CUE version with the 512-MB compact flash supports 4.5 hours (270 minutes of mailbox storage. To use Cisco Unity Express 2.1, Cisco recommends that older AIM-CUE modules with 512-MB compact be replaced with the 1-GB compact flash AIM-CUE module.

2. The default mailbox size calculation includes the allocation for the General Delivery Mailboxes (GDMs).

#### Table 5 Maximum Number of Mailboxes, Groups, Owners, and Members on the AIM-CUE

| Cisco Unity Express<br>License/Software SKU | Default<br>Number of<br>Personal<br>Mailboxes | Default<br>Number of<br>General<br>Delivery<br>Mailboxes | Total Number<br>of Mailboxes | Number of<br>Groups | Number of<br>Owners | Number of<br>Members |
|---------------------------------------------|-----------------------------------------------|----------------------------------------------------------|------------------------------|---------------------|---------------------|----------------------|
| SCUE-LIC-12CCM<br>SCUE-LIC-12CME            | 12                                            | 5                                                        | 17                           | 20                  | 100                 | 200                  |
| SCUE-LIC-25CCM<br>SCUE-LIC-25CME            | 25                                            | 10                                                       | 35                           | 20                  | 100                 | 200                  |
| SCUE-LIC-50CCM<br>SCUE-LIC-50CME            | 50                                            | 15                                                       | 65                           | 20                  | 100                 | 200                  |

# **Networking Cisco Unity Express with Other Voice-Mail Systems**

Cisco Unity Express supports the capability to network Cisco Unity Express with a voice-mail system located at a different site. Users can send and receive messages from subscribers on remotely located, compatible voice-mail systems configured on Cisco CallManager or Cisco CallManager Express call control platforms. Supported configurations include:

- Cisco Unity Express to Cisco Unity Express
- Cisco Unity to Cisco Unity Express
- Cisco Unity Express to Cisco Unity

For more information about configuring the networking capability, see *Cisco Unity Express 2.1/2.2 CLI* Administrator Guide for Cisco CallManager Express.

L

### **Administration Interfaces**

Cisco Unity Express offers two administration interfaces:

• Graphical user interface (GUI)—This user-friendly, web-based interface permits administration of all voice-mail and auto-attendant functions.

The GUI is targeted for administrators familiar with web-based applications and who have little or no experience with Cisco IOS command structure.

• Command-line interface (CLI)—This text-based interface has the same administration and configuration capabilities as the GUI. Installation, upgrade, and troubleshooting functions are available only through the CLI commands. The administrator accesses this interface through a Telnet session to the router.

The CLI is targeted for installers, resellers, support personnel, and others familiar with Cisco IOS command structure and routers. For them, accessing the system using the CLI may be easier than using the GUI, especially for troubleshooting, scripting, and bulk provisioning of many sites. Refer to the *Cisco Unity Express 2.1/2.2 CLI Administrator Guide for Cisco CallManager Express* for more information about CLI configuration.

The GUI and CLI are accessible from a PC or server anywhere in the IP network. To access the GUI, use Microsoft Internet Explorer Version 6.0 or a later release. See "Overview of the Initialization Wizard" on page 25. Cisco Unity Express does not support the Netscape browser. To access the CLI, Telnet to the router, then use the **service-module** command.

### **Differences Between Cisco Unity Express and Cisco Unity**

Cisco Unity Express is not the same application as Cisco Unity, although both of them are in the Cisco family of voice messaging products, and the differences are:

- Cisco Unity is a Microsoft Windows-based application and uses the Microsoft Windows operating system's messaging infrastructure. Cisco Unity Express is a Linux-based application.
- Cisco Unity is usually deployed in a central location that can be networked with multiple sites. Cisco Unity Express can be deployed in standalone locations that serve the local users.

However, a Cisco Unity Express system can be administered from any location that has IP connectivity with the router housing the Cisco Unity Express application. If several sites in a network use Cisco Unity Express, they can be administered individually from a single PC or server. The administrator opens a browser on a PC or server to the GUI at each site or opens a Telnet session to the CLI at each site.

- Cisco Unity supports 100 or more mailboxes and Cisco Unity Express supports 100 or fewer mailboxes.
- Cisco Unity has a larger set of features than does Cisco Unity Express.

Cisco Unity Express uses Cisco Unity Release 3.1 voice-mail prompt recordings and prompt flow, which provides the end user with the same voice-mail look-and-feel.

# **Interactions Between Cisco Unity Express and Cisco CME**

Cisco CME is the software that controls the telephony functions. Cisco CME resides on a router, which accepts incoming and outgoing calls to your network. Cisco CME contains a call agent, which decides where an incoming or outgoing call should be sent. Cisco CME has a database of information that contains such elements as the telephone hardware identifications, extension numbers associated with the telephones, users on the system, logins, routing destinations, call handling features, and other system-wide parameters.

Cisco Unity Express is an application that enhances Cisco CME by providing the voice messaging and automated attendant capabilities. The Cisco Unity Express module contains the voice-mail and auto-attendant software. During the system installation process, the installer inserts this module into the Cisco CME router. A Cisco Unity Express database contains information about the voice mailboxes, auto-attendant prompts, and voice messages. The Cisco Unity Express and Cisco CME databases are synchronized to ensure that calls are handled correctly and voice messages are received and stored properly.

The integrated Cisco Unity Express and Cisco CME administration software allows you to configure the voice-mail and auto-attendant parameters and some of the Cisco CME parameters, such as extensions and telephones. As you go through the initialization and configuration procedures, be sure to save your data so that both databases have current information.

# **Differences Between Cisco Unity Express and Cisco CME**

Cisco Unity Express is not the same application as Cisco CME, although both of them are in the Cisco family of voice messaging products, and the differences are:

• Cisco CME requires a web administrator to configure the router and other system components. Cisco CME users and administrators are stored in the Cisco CME database. Cisco CME does not treat the web administrator as a telephone user.

Cisco Unity Express permits configured Cisco CME users to be copied into the Cisco Unity Express database. The Cisco CME administrator ID cannot be copied to the Cisco Unity Express database and, therefore, cannot be assigned as the administrator ID for Cisco Unity Express.

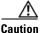

Before starting the configuration using the GUI, the Cisco CME administrator must configure at least one telephone user on Cisco CME who will be copied to Cisco Unity Express during the initialization phase and designated as the Cisco Unity Express administrator. You need the Cisco Unity Express administrator's user ID and password to log back in to Cisco Unity Express GUI after the initialization process is completed.

- Cisco Unity Express allows only letters, numbers, and the characters underscore (\_), dot (.), and dash (-) in user IDs. Any Cisco CME user IDs containing other characters cannot be copied into the Cisco Unity Express database. User IDs must start with a letter.
- Spaces are not allowed in passwords. Acceptable password characters are lowercase letters a through z, uppercase letters A through Z, digits 0 through 9, and the following symbols: , . + = \_ ! @ # \$ ^ \* () ? / ~ <> & %
- In Release 1.0, user IDs and passwords are case sensitive.

# **Additional References**

The following sections provide references related to Cisco Unity Express.

### **Documents Related to Cisco Unity Express**

| Related Topic                                                                | Document Title                                                                                                   |  |  |
|------------------------------------------------------------------------------|----------------------------------------------------------------------------------------------------|--|--|
| Cisco Unity Express administration                                           | Cisco Unity Express 2.1/2.2 CLI Administrator Guide for Cisco     CallManager                                    |  |  |
|                                                                              | • Cisco Unity Express 2.1/2.2 GUI Administrator Guide for Cisco CallManager                                      |  |  |
|                                                                              | • Cisco Unity Express 2.1/2.2 CLI Administrator Guide for Cisco CallManager Express                              |  |  |
|                                                                              | • Cisco Unity Express 2.1/2.2 GUI Administrator Guide for Cisco CallManager Express                              |  |  |
|                                                                              | Cisco Unity Express Command Reference                                                                            |  |  |
|                                                                              | Cisco Unity Express AvT Administrator Guide                                                                      |  |  |
|                                                                              | Release Notes for Cisco Unity Express 2.2                                                                        |  |  |
| Cisco Unity Express voice-mail scripts                                       | Cisco Unity Express 2.2 Script Editor Guide                                                                      |  |  |
| Cisco Unity Express voice-mail end user information                          | Cisco Unity Express User Guides                                                                                  |  |  |
| Cisco module hardware installation                                           | Cisco Network Modules Hardware Installation Guide, Chapter 22                                                    |  |  |
|                                                                              | • Installing Advanced Integration Modules in Cisco 2600 Series, Cisco 3600 Series, and Cisco 3700 Series Routers |  |  |
|                                                                              | Advanced Integration Module Quick Start Guide                                                                    |  |  |
|                                                                              | • Replacing Compact Flash Memory on Cisco AIM-CUE Advanced<br>Integration Modules                                |  |  |
|                                                                              | • AIM-CUE Slot Restriction on Cisco 3745 Routers                                                                 |  |  |
| Cisco Unity Express software copyrights and licenses                         | "Appendix A: Software Copyrights and Licenses" on page 71                                                        |  |  |
| Technical Assistance Center support<br>documentation for Cisco Unity Express | Technical Notes for Cisco Unity Express                                                                          |  |  |

| Related Topic     | Document Title                                                     |  |
|-------------------|--------------------------------------------------------------------|--|
| Cisco CallManager | Release 4.1(3)                                                     |  |
|                   | • Cisco CallManager Administration Guide, Release 4.1(3)           |  |
|                   | • Cisco CallManager System Guide, Release 4.1(3)                   |  |
|                   | • Cisco CallManager Features and Services Guide,<br>Release 4.1(3) |  |
|                   | Release 4.1(2)                                                     |  |
|                   | • Cisco CallManager Administration Guide, Release 4.1(2)           |  |
|                   | • Cisco CallManager System Guide, Release 4.1(2)                   |  |
|                   | • Cisco CallManager Features and Services Guide,<br>Release 4.1(2) |  |
|                   | Release 4.0(1):                                                    |  |
|                   | • Cisco CallManager Administration Guide, Release 4.0(1)           |  |
|                   | • Cisco CallManager System Guide, Release 4.0(1)                   |  |
|                   | • Cisco CallManager Features and Services Guide,<br>Release 4.0(1) |  |
|                   | Release 3.3(4)                                                     |  |
|                   | • Cisco CallManager Administration Guide, Release 3.3(4)           |  |
|                   | • Cisco CallManager System Guide, Release 3.3(4)                   |  |
|                   | • Cisco CallManager Features and Services Guide, Release 3.3(4)    |  |
|                   | Release 3.3(3):                                                    |  |
|                   | • Cisco CallManager Administration Guide, Release 3.3(3)           |  |
|                   | • Cisco CallManager System Guide, Release 3.3(3)                   |  |
|                   | • Cisco CallManager Features and Services Guide, Release 3.3(3)    |  |

| Related Topic             | Document Title                                                                        |  |  |
|---------------------------|---------------------------------------------------------------------------------------|--|--|
| Cisco CallManager Express | Release 3.4:                                                                          |  |  |
|                           | • Cisco CallManager Express 3.4 Configuration Guide                                   |  |  |
|                           | • Cisco CallManager Express 3.4 Command Reference                                     |  |  |
|                           | Release 3.3:                                                                          |  |  |
|                           | • Cisco CallManager Express 3.3 System Administrator Guide                            |  |  |
|                           | • Cisco CallManager Express 3.3 Command Reference                                     |  |  |
|                           | Release 3.2:                                                                          |  |  |
|                           | • Cisco CallManager Express 3.2 System Administrator Guide                            |  |  |
|                           | • Cisco CallManager Express 3.2 Command Reference                                     |  |  |
|                           | • TAPI Developer Guide for Cisco CME/SRST                                             |  |  |
|                           | • XML Developer Guide for Cisco CME/SRST                                              |  |  |
|                           | • Integrating Cisco CallManager Express and Cisco Unity Express                       |  |  |
|                           | Release 3.0:                                                                          |  |  |
|                           | • Cisco CallManager Express System Administrator Guide 3.0                            |  |  |
|                           | • Cisco CallManager Express Command Reference 3.0                                     |  |  |
|                           | • Cisco SRST System Administrator's Guide Version 3.0                                 |  |  |
|                           | • Integrating Cisco CallManager Express Versions 3.0 and 3.1 with Cisco Unity Express |  |  |
| Cisco Unity               | Networking in Cisco Unity Guide                                                       |  |  |
| Cisco hardware platforms  | Cisco 2600 Series Hardware Installation Guide                                         |  |  |
|                           | Cisco 2600 series hardware configuration notes                                        |  |  |
|                           | • Voice features on Cisco 2600 series routers                                         |  |  |
|                           | Cisco 2800 Series Hardware Installation                                               |  |  |
|                           | Cisco 3700 Series Hardware Installation Guide                                         |  |  |
|                           | Cisco 3700 series hardware configuration notes                                        |  |  |
|                           | Software Configuration Guide                                                          |  |  |
|                           | Cisco 3800 Series Hardware Installation                                               |  |  |

### **Related Cisco IOS Documents**

| Related Topic                               | Document Title                                                                                                    |  |
|---------------------------------------------|----------------------------------------------------------------------------------------------------|--|
| Cisco IOS configuration                     | Cisco IOS Debug Command Reference, Release 12.4T                                                                                                    |  |
|                                             | Cisco IOS Voice Command Reference                                                                                                    |  |
|                                             | <b>Note</b> For general voice configuration topics, refer to the <i>Cisco IOS Voice Configuration Library, Release 12.4.</i>                                                                    |  |
| Cisco IOS configuration examples            | Cisco Systems Technologies website at<br>http://cisco.com/en/US/tech/index.html                                                                                                    |  |
|                                             | <ul> <li>Note From the website, choose a technology category and subsequent hierarchy of subcategories, and then click</li> <li>Technical Documentation &gt; Configuration Examples.</li> </ul> |  |
| Cisco IOS voice troubleshooting information | Cisco IOS Voice Troubleshooting and Monitoring Guide                                                                                                    |  |
| Cisco IP Telephony                          | IP Telephony Solution Reference Network Design Guide                                                                                                    |  |

### MIBs

| MIBs | MIBs Link                                                                                                    |
|------|----------------------------------------------------------------------------------------------------|
|      | To locate and download MIBs for selected platforms, Cisco IOS releases, and feature sets, use Cisco MIB Locator found at the following URL: http://www.cisco.com/go/mibs |

### **RFCs**

| RFCs Title |                                                                                           |
|------------|-------------------------------------------------------------------------------------------|
| 1869       | SMTP Service Extensions                                                                   |
| 1893       | Enhanced Mail System Status Codes                                                         |
| 2045       | Multipurpose Internet Mail Extensions Part One: Format of Internet<br>Message Bodies, RFC |
| 2421       | Voice Profile for Internet Mail - Version 2                                               |
| 2821       | Simple Mail Transfer Protocol                                                             |

### **Technical Assistance**

| Description                                                                                                    | Link                                               |
|----------------------------------------------------------------------------------------------------|----------------------------------------------------|
| Technical Assistance Center (TAC) home page,<br>containing 30,000 pages of searchable technical<br>content, including links to products, technologies,<br>solutions, technical tips, and tools. Registered<br>Cisco.com users can log in from this page to access<br>even more content. | http://www.cisco.com/public/support/tac/home.shtml |

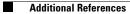

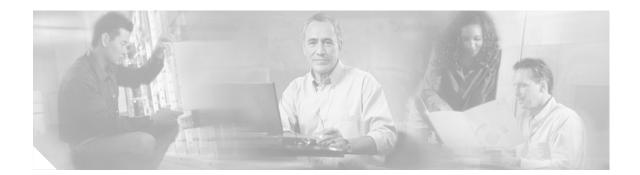

# **Configuring the System Using the Initialization** Wizard

This chapter describes the initial configuration process and contains the following sections:

- Overview of the Initialization Wizard, page 25
- Starting the Initialization Wizard for Cisco CME, page 29

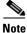

You must use Microsoft Internet Explorer Version 6.0 or later as the web browser. The Netscape browser is not supported on Cisco Unity Express.

### **Overview of the Initialization Wizard**

After the hardware and software are installed, start the Cisco Unity Express GUI. The GUI allows you to configure users, voice mailboxes, and other features of voice mail and auto attendant.

This section describes the procedures and information required to use the initialization wizard and contains the following sections:

- Description of the Initialization Wizard, page 25
- Configuration Data Required for the Initialization Wizard, page 26
- Activity Timer, page 28
- Buttons on the Initialization Wizard Windows, page 28

### **Description of the Initialization Wizard**

The initialization wizard is a software tool with a series of windows that help you configure Cisco Unity Express. The wizard starts automatically the first time you log in to the GUI.

Some of the information shown on the wizard windows comes from system parameters configured during the installation of the Cisco CallManager or Cisco CallManager Express (CME) system, including:

- Telephone users and their extensions.
- IP address of the Cisco CME router.
- Message waiting indicator (MWI) on and off telephone numbers.

I

The remaining wizard information consists of default values calculated by Cisco Unity Express or values you must supply, including:

- Cisco Unity Express administrator user ID and password.
- Users who should be assigned mailboxes.
- Primary extension for each user, especially for users who have more than one extension.
- Users who will be assigned administrative privilege.s
- Users who will be assigned Call Forward No Answer/Call Forward Busy (CFNA/CFB) privileges.
- Size of a new mailbox.
- Maximum length of a voice-mail message.
- Length of time a message can be stored on the system.
- Whether passwords and personal identification numbers (PINs) are required for new users.
- Telephone numbers for accessing the voice-mail system, the auto-attendant system, the operator, and the AVT.

These values are described in more detail in the next section, "Configuration Data Required for the Initialization Wizard".

When you have entered all the data required in the wizard windows, the system updates the Cisco Unity Express and Cisco CallManager or Cisco CME databases with this new information. At that point, you can log in to the system and add or modify the information for any user, mailbox, or system component.

#### **Configuration Data Required for the Initialization Wizard**

A series of windows appear that require the following information:

- (Required) To start the initialization wizard, you need the IP address of the module that contains the Cisco Unity Express application.
- (Required) Your Cisco CME web administrator user name and password

Cisco CME requires an administrator to configure the router and other system components. The system installer creates a user ID and password that is used to log in to the system and configure the Cisco CME hardware and software parameters.

Cisco CME does not treat this administrator as a telephone user.

The Cisco CME administrator cannot configure Cisco Unity Express. During the post-installation process, the system installer creates a user ID and password as an administrator who will log in to the Cisco Unity Express software to configure the Cisco Unity Express applications and other parameters.

• (Required) The name, user ID, and extension number for each telephone user, whether each user will require a voice mailbox, and which users will be identified as administrators. Administrators have full access to all the voice-mail and auto-attendant parameters. Nonadministrative voice-mail users have limited access to system configuration tasks.

Users may have been configured on the Cisco CallManager or Cisco CME software. You may copy some or all of these users to the Cisco Unity Express database.

Some users or extensions may not require a voice mailbox. For example, a lobby extension, a conference room extension, or a visitor office extension should not be assigned a mailbox. Review the purpose of each extension carefully so that mailbox storage space is used efficiently.

- (Required) The users who will have the Call Forward No Answer/Call Forward Busy (CFNA/CFB) feature enabled on their extensions.
- (Required) The policy for handling passwords and personal identification numbers (PINs).

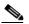

**Note** You must determine the level of security for your voice-mail system. Requiring new users to have a password to access the GUI and a PIN to access their voice mailbox helps discourage unauthorized personnel from gaining entry to the system or to another user's mailbox. However, not assigning a password and PIN makes it easier for a user to enter the system or mailbox the first time.

Decide whether Cisco Unity Express should generate a random password and a random PIN for each new user or if the password and PIN should be blank. In either case, each new user and each user copied from Cisco CallManager or Cisco CME are required to change the password and the PIN when logging in to the system for the first time.

• (Optional) The default language that the user hears when accessing the voice-mail system.

The default language was selected at the time of purchase of Cisco Unity Express. See the *Release Notes for Cisco Unity Express Release 2.2* for a list of available languages.

• (Optional) The default mailbox size.

The mailbox size represents the total number of seconds from all messages stored in a user's box. Cisco Unity Express calculates a default value based on the maximum number of mailboxes and the maximum storage space on the system. You can change the size value for individual users who require more or less storage space than the default.

• (Optional) The default message length.

The message size represents the maximum number of seconds for any message stored in a voice mailbox. Callers who try to leave a longer message will be cut off when the maximum time is reached. Cisco Unity Express calculates a default value based on the default storage space for a mailbox. You can change the length value for individual users who require longer messages than the default.

• (Optional) The default message storage time.

The message storage time is the number of days for which the system will save old messages. As a message approaches this storage time, the system alerts the user to resave or delete the message. If the user takes no action when the maximum storage time is reached, the system deletes the message.

- (Required) Telephone numbers for:
  - Voice-mail system

Users dial the voice-mail system telephone number to retrieve their voice messages.

- Voice-mail operator extension

While in the voice-mail system, users dial the voice-mail operator extension number to reach the voice-mail operator.

- Auto attendant

Callers dial the auto-attendant telephone number to reach the auto-attendant system.

- Auto-attendant operator extension

The auto-attendant application dials the auto-attendant operator extension number when a caller presses "0" for the operator.

- Administration via Telephone (AVT) number

Administrators dial the AVT number to access the AVT to modify or create prompts and greetings.

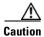

The voice-mail telephone number, auto-attendant telephone number, and AVT number should be unique values. If they are not, a user who tries to call the operator while in the voice-mail system will be directed back to the voice-mail system or the AVT. Also, an outside caller who presses the button for the operator might be connected to the voice-mail system or the AVT.

• (Optional) MWI on and off numbers

The MWI on and off telephone numbers are dialed with an extension number to turn the extension's message waiting light on or off. These numbers appear on an initialization wizard window if they were configured during the Cisco CME installation. You may change the numbers during the initialization procedure or at a later time.

### **Activity Timer**

The system has a timer that checks if the GUI is being used. If the GUI has been started but no windows or fields are accessed for a while, the system displays the following window shortly before the timer expires:

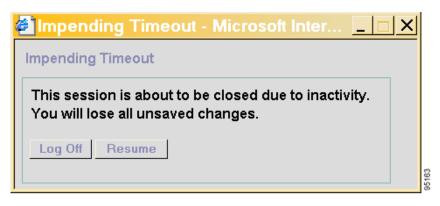

If you do not click **Resume**, the system will cancel your activity and log you off the GUI. Data that was not saved is lost. Be sure to have all the appropriate configuration information available while you run the initialization wizard.

### **Buttons on the Initialization Wizard Windows**

Table 6 describes the buttons used only on the initialization wizard windows. None of the other GUI windows use them.

Table 6 Initialization Wizard Window Buttons

| Button | Purpose                               |
|--------|---------------------------------------|
| Back   | Click to return to a previous window. |
| Next   | Click to move to the next window.     |

| Button | Purpose                                                                         |
|--------|---------------------------------------------------------------------------------|
| Finish | Click to end the initialization procedure and save the data to the databases.   |
| Cancel | Click to stop the initialization procedure. Your data entries will not be save. |
| Help   | Click to open a help window with information about the fields on the window.    |

Table 6 Initialization Wizard Window Buttons (continued)

### **Starting the Initialization Wizard for Cisco CME**

Follow these steps to begin the initialization wizard for Cisco CME systems.

- Step 1 On your PC, open your web browser (Microsoft Internet Explorer Version 6.0 or later is preferred).
- **Step 2** In the **Address** box, enter **http://a.b.c.d/Web**, where **a.b.c.d** is the IP address of the module. Be sure to enter **Web** with upper- and lowercase letters as shown here.

The Authentication window appears:

| Cisco Unity Express Voice Mail / Auto Attendant |                                                                        |                                          |       |
|-------------------------------------------------|------------------------------------------------------------------------|------------------------------------------|-------|
|                                                 | Authentication<br>System is not initialized<br>User Name:<br>Password: | . Only Administrator logins are allowed. | 88561 |

**Step 3** In the User Name field, enter the user ID for the Cisco Unity Express administrator. The user ID is case-sensitive; be sure to type the user ID with correct upper- and lowercase letters.

# Note

This administrator ID and the password were created by the installer during the software installation process. This ID is used only for logging in to Cisco Unity Express and is not considered a telephone user.

Step 4 Tab to or click on the Password field and enter the password for the Cisco Unity Express administrator. The password is case-sensitive; be sure to type the password with correct upper- and lowercase letters. Asterisks (\*) will appear for each character in the password.

Step 5 Click Login.

The Cisco Unity Express window appears:

L

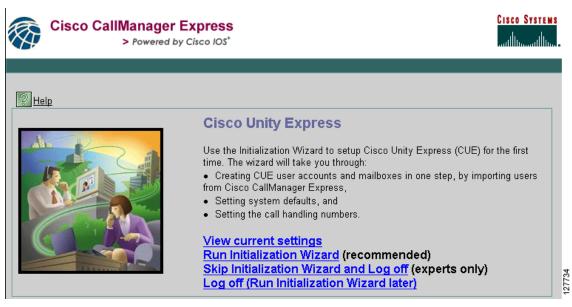

The following options are available from this window:

- View current settings—Use this option to display several system parameters that were defined when the Cisco CME software was installed. See Step 6 below.
- **Run Initialization Wizard**—Use this option to start the initialization wizard configuration procedure. See Step 8 below.
- Skip Initialization Wizard and Log off—Use this option only if you are using the Cisco Unity Express CLI command interface to configure the system parameters.
- Log off (Run Initialization Wizard later)—Use this option to log off the system without starting the initialization wizard. You may run the initialization wizard at a later time.
- **Step 6** To display the current settings for system parameters, click **View current settings**.

The Current Settings window appears:

| Current Settings                             |                  |        |
|----------------------------------------------|------------------|--------|
| XCancel 😨 Help                               |                  |        |
| Language:                                    | German (Germany) |        |
| Mailbox Size:                                | 3000 seconds     |        |
| Maximum Caller Message Size:                 | 60 seconds       |        |
| Message Expiry Time:                         | 30 days          |        |
| Voice Mail Number:                           |                  |        |
| Auto Attendant Access Number:                |                  |        |
| Voice Mail Operator Extension:               | 0                |        |
| Auto Attendant Operator Extension:           | 0                |        |
| Administration via Telephone Call-in number: |                  |        |
| MWI on Number:                               | 8000             |        |
| MWI off Number:                              | 8001             | 731    |
|                                              |                  | 127731 |

These values were configured during the Cisco CME application installation. They cannot be changed from this window. Run the initialization wizard to change the values.

- Step 7 Click Cancel to close this window. The Cisco Unity Express window appears again.
- Step 8 To start the initialization wizard, click Run Initialization Wizard.

The CallManager Express Login window appears:

| Steps<br>D CallManager<br>Express Login<br>D Import CCME<br>Users<br>D Offaults<br>D Call Handling<br>D Commit | CallManager Express Login         Enter the details of the Cisco CallManager Express that Cisco Unity Express will connect to. The user name and password will be used to authenticate while retrieving information from the Cisco CallManager Express.         Hostname:       10.100.6.9         User Name *: |
|----------------------------------------------------------------------------------------------------|----------------------------------------------------------------------------------------------------|
|                                                                                                    | * indicates a mandatory field                                                                                                    |

- **Step 9** The IP address of the Cisco CME router appears in the **Hostname** field. This value was configured during the Cisco CME s installation and cannot be changed here.
- Step 10 In the User Name field, enter the Cisco CME web administrator user ID.
- **Step 11** In the **Password** field, enter the Cisco CME web administrator password.
- Step 12 Click Next.

The Import CCME Users window appears:

| teps<br>1 <u>CallManager</u><br>Express Login<br>2 Import CCME<br>Users<br>3 Defaults | Import CCME Users<br>The selected users will be imported to Cisco Unity Express. For each selected user, choose<br>a unique primary extension, whether to create a mailbox and whether to give administrative<br>rights.<br>36 result(s) |         |              |                      |          |               |             |   |
|---------------------------------------------------------------------------------------|----------------------------------------------------------------------------------------------------|---------|--------------|----------------------|----------|---------------|-------------|---|
| ロ4 Call Handling<br>ロ5 Commit                                                         |                                                                                                    | User ID | Extension(s) | Primary<br>Extension | 🗖 Mailb  | o 🗖 Administr | at CFNA/CFB |   |
|                                                                                       |                                                                                                    | user1   | 5001, 5049   | 5001 💌               |          |               |             | - |
|                                                                                       |                                                                                                    | user12  | 5012, 5060   | 5012 💌               | V        | V             |             |   |
|                                                                                       |                                                                                                    | user13  | 5013, 5061   | 5013 💌               | <b>N</b> |               |             |   |
|                                                                                       |                                                                                                    | user14  | 5014, 5062   | 5014 💌               | V        |               |             |   |
|                                                                                       |                                                                                                    | user15  | 5015, 5063   | 5015 💌               | <b>N</b> | <b>N</b>      |             |   |
|                                                                                       |                                                                                                    | user16  | 5016, 5064   | 5016 💌               |          |               |             |   |
|                                                                                       |                                                                                                    | user18  | 5018, 5066   | 5018 💌               |          |               |             | • |

Use this window to copy user data configured on Cisco CME to the Cisco Unity Express database. This window displays any users who were configured when the Cisco CME software was installed. You can copy any or all of those users in to the Cisco Unity Express database. A check mark automatically appears next to each user name.

Table 7 describes the columns on this window:

Table 7 Import Users Window Columns

| Column       | Description                                                    |
|--------------|----------------------------------------------------------------|
| User ID      | ID of the telephone user.                                      |
| Extension(s) | Extension or extensions assigned to the user.                  |
| Primary      | User's extension that should be assigned to the voice-mailbox. |
| Mailbox      | Option to create a mailbox for the user.                       |

| Column       | Description                                                                                                    |
|--------------|----------------------------------------------------------------------------------------------------|
|              | Option to assign one or more users the permission to configure the parameters for the Cisco Unity Express system. |
| Set CFNA/CFB | Option to enable the Call Forward No Answer/Call Forward Busy feature for the user.                               |

| Table 7 Import Users Window Columns (con | ontinued) |
|------------------------------------------|-----------|
|------------------------------------------|-----------|

#### **Step 13** Do one of the following:

- If no users are displayed, go to Step 19. Configure users after the initialization process is completed.
- If any users are listed, go to Step 14.
- **Step 14** All the users in the list will be copied to the Cisco Unity Express database unless you remove the check marks next to the user IDs. In the column to the left of the users' names, do one of the following:
  - To copy all the users in the list to the Cisco Unity Express database, leave the check marks as they are and go to Step 15.
  - To remove a check mark, check the box next to each user ID that should not be copied to the Cisco Unity Express database. Users who are not in the Cisco Unity Express database will not have a voice mailbox.
- **Step 15** In the **Primary** column, use the drop-down menu to select a primary extension for that user.

The primary extension is the mailbox for saving and retrieving voice-mail messages. If no primary extension is designated for a user, that user cannot receive or retrieve voice-mail messages.

In this field, **None** means that none of the displayed extensions for the user are the primary extension. You can designate a mailbox for this user now, but the user cannot access it until you configure the user's primary extension at a later time.

- **Step 16** In the **Mailbox** column, do one of the following:
  - To create a mailbox for all users, check the box next to **Mailbox**. This places a check mark in each user's box in the column. Cisco Unity Express creates the mailbox when the initialization process is complete.

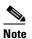

Checking this box creates a mailbox for all users displayed in the list. If you selected specific users in Step 14, do not check this box.

- To create a mailbox for specific users, check the box in the **Mailbox** column for each user who should have a mailbox.
- **Step 17** In the **Administrator** column, do one of the following:

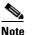

Administrators have access to all system configuration and maintenance capabilities.

- To allow all users to configure the Cisco Unity Express system, check the box next to **Administrator**. If you selected specific users in Step 14, do not check this box.
- To allow specific users to configure the system, check the box in the **Administrator** column next to each user who should have this permission.

Step 18 In the Set CFNA/CFB field, do one of the following:

- To allow all users to have the Call Forward No Answer/Call Forward Busy capability enabled, check the box next to **Set CFNA/CFB**. If you selected specific users in **Step 14**, do not check this box.
- To allow specific users to have the Call Forward No Answer/Call Forward Busy capability, check the box in the **Set CFNA/CFB** column next to each user who should have this permission.

#### Step 19 Click Next.

The **Defaults** window appears:

| Cisco Unity Express Initial                                                                                              | ization Wizard                                                                                                    |                                                                                                    |
|----------------------------------------------------------------------------------------------------|----------------------------------------------------------------------------------------------------|----------------------------------------------------------------------------------------------------|
| Steps<br>* 1 CallManager<br>Express Login<br>* 2 Import CCME<br>Users<br>I 3 Defaults<br>I 4 Call Handling<br>I 5 Commit | Password & PIN options<br>© Generate random password © Blank pa<br>© Generate random PIN © Blank PI<br>Mailbox Defaults<br>Mailbox Size *:<br>Maximum Caller Message Size *:<br>Message Expiry Time *:<br>* indicates a mandatory field | PIN is used for telephone logins. Users will upon next login.         Inited States)         Inited States)         Inited States)         Issword         N         3000       seconds         60       seconds         30       days |
|                                                                                                    |                                                                                                    | Next Finish Cancel Help                                                                                                    |

The values shown on this window are Cisco Unity Express default values. These values affect all users and mailboxes in the voice-mail system.

- **Step 20** The **Language** field indicates the language used for all voice-mail system messages and prompts heard by the telephone user. In Release 2.0and later, the language purchased with Cisco Unity Express appears.
- Step 21 In the Password & PIN options fields, do the following:

 $\triangle$ 

Caution

You must determine the level of security for your voice-mail system. Requiring a new user to have a password to access the GUI and a PIN to access the voice mailbox helps discourage unauthorized personnel from gaining entry to the system or to another user's mailbox. However, not assigning a password and PIN makes it easier for a user to enter the system or mailbox the first time. Decide whether Cisco Unity Express should generate a random password and a random PIN for each new user or if the password and PIN should be blank. In either case, the user is required to change the password and the PIN when logging in to the system for the first time.

• The default is to generate a random password for each user. To leave the password blank for all new users, click the radio button **Blank password**.

• The default is to generate a random PIN for each user. To leave the PIN blank for all new users, click the radio button **Blank PIN**.

The values in the next three fields are automatically assigned to all new mailboxes.

- **Step 22** In the **Mailbox Size** field, enter the maximum number of seconds of stored messages allowed for each mailbox.
- **Step 23** In the **Maximum Caller Message Size** field, enter the number of seconds for the maximum length of any message stored in the voice-mail system.
- **Step 24** In the **Message Expiry Time** field, enter the number of days for which old messages are stored. When a message has been stored for this length of time, the user can resave it or delete it.
- Step 25 Click Next.

The Call Handling window appears:

| Steps                                                                    | Call Handling                                                            |                                    |
|--------------------------------------------------------------------------|--------------------------------------------------------------------------|------------------------------------|
| ≪1 <u>CallManager</u><br>Express Login<br>≪2 <u>Import CCME</u><br>Users | Enter the Call in Numbers for Voice Mail, Aut<br>telephone (AVT) system. | o Attendant and the Administration |
| ₫3 <u>Defaults</u>                                                       | Voice Mail Number *:                                                     | 5000                               |
| □4 <b>Call Handling</b><br>□5Commit                                      | Voice Mail Operator Extension *:                                         | 1000                               |
|                                                                          | Auto Attendant Access Number:                                            | 12225550150                        |
|                                                                          | Auto Attendant Operator Extension:                                       | 8000                               |
|                                                                          | Administration via Telephone Number:                                     | 1111                               |
|                                                                          | MWI on Number :                                                          | 2222 💌                             |
|                                                                          | MWI off Number :                                                         | 2221 💌                             |
|                                                                          |                                                                          |                                    |
|                                                                          | * indicates a mandatory field                                            |                                    |

If these fields were not previously configured using the Cisco Unity Express CLI commands, they will be blank.

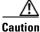

The Voice Mail Number field, Auto Attendant Access Number field, and Administration via Telephone Number field should contain different values. If they do not, then a user who tries to call the operator while in the voice-mail system will be directed back to the voice-mail system or the AVT. Also, an outside caller who tries to get to the operator will be connected to the voice-mail system or the AVT.

- **Step 26** In the **Voice Mail Number** field, enter the telephone number that users dial to retrieve their voice messages. The telephone number should not have spaces, dashes, or periods.
- Step 27 In the Voice Mail Operator Extension field, enter the telephone extension for the voice-mail operator.A voice-mail user dials this extension to reach the operator.
- **Step 28** (Optional) In the **Auto Attendant Access Number** field, enter the telephone number that callers dial to access the auto attendant.

- **Step 29** (Optional) In the **Auto Attendant Operator Extension** field, enter the telephone extension for the auto-attendant operator. Auto attendant dials this extension when the caller presses "0" for the operator.
- Step 30 (Optional) In the Administration via Telephone Number field, enter the telephone number or extension that administrators dial to access the AVT. (Administrators access the AVT to modify or create prompts and greetings.)
- Step 31 (Optional) In the MWI on Number field, enter a different extension. The system uses this extension together with the user's extension to turn on the user's MWI light.
- **Step 32** (Optional) In the **MWI off Number** field, enter a different extension. The system uses this extension together with the user's extension to turn off the user's MWI light.
- Step 33 Click Next.

If any two of the **Voice Mail Number**, **Auto Attendant Access Number**, and **Administration via Telephone Number** fields have the same number, an error message appears:

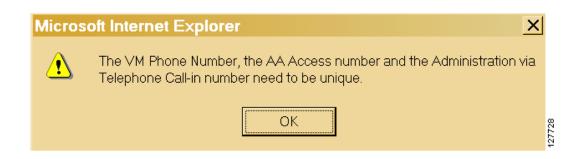

Step 34 Click OK and repeat Step 26 to Step 33.

The first of two **Commit** windows appears:

| Steps                                     | Commit                                       |                                        |        |
|-------------------------------------------|----------------------------------------------|----------------------------------------|--------|
| I <u>CallManager</u> <u>Express Login</u> | You have chosen to set/add:                  |                                        |        |
| ≪2 <u>Import CCME</u><br>Users            | Hostname                                     | 1.100.6.9                              |        |
| ✓3 Defaults                               | Web User Name                                | gayle                                  |        |
| ≪4 <u>Call Handling</u>                   | Import Users                                 | 36                                     |        |
| ⊒5 Commit                                 | Create Mailboxes                             | 14                                     |        |
|                                           | Administrators                               | 3                                      |        |
|                                           | Language                                     | English (United States)                | _      |
|                                           | Mailbox Size                                 | 3000                                   |        |
|                                           | Maximum Caller Message Size                  | 60                                     |        |
|                                           | Message Expiry Time                          | 30                                     |        |
|                                           | Voice Mail Number                            | 5000                                   | _      |
|                                           | Click on Finish to commit the initialization | . Note: This operation is not revers   | sible. |
|                                           | Finally, save to startup configuration (v    | vill take a few minutes more).         |        |
|                                           | (                                            | ······································ |        |

This window displays the current values of the initialization parameters. Use the scrollbar to view the other parameters:

| Steps                           | Commit                                        |                                         |
|---------------------------------|-----------------------------------------------|-----------------------------------------|
| ✓1 CallManager<br>Express Login | You have chosen to set/add:                   |                                         |
| ≤2 Import CCME                  | Mailbox Size                                  | 3000                                    |
| <u>Users</u><br>≤3Defaults      | Maximum Caller Message Size                   | 60                                      |
|                                 | Message Expiry Time                           | 30                                      |
| ≪4 <u>Call Handling</u>         | Voice Mail Number                             | 5000                                    |
| ¤5 Commit                       | Auto Attendant Access Number                  | 12225550150                             |
|                                 | Voice Mail Operator Extension                 | 1000                                    |
|                                 | Auto Attendant Operator Extension             | 8000                                    |
|                                 | Administration via Telephone Number           | 1111                                    |
|                                 | MWI on Number                                 | 2222                                    |
|                                 | MWI off Number                                | 2221                                    |
|                                 | Click on Finish to commit the initialization. | Note: This operation is not reversible. |
|                                 | Finally, save to startup configuration (will  |                                         |
|                                 | · · · · · · · · · · · · · · · · · · ·         | take a lew minates more).               |

At this point, none of these values has been saved to the Cisco Unity Express database.

- Step 35 If any value is not correct, click Back to return to the appropriate window and change the value.
- Step 36 When all the values are correct, check the box next to Finally to save the values.

| MWI off Number                                    | 2221                                 | <b>T</b> |
|---------------------------------------------------|--------------------------------------|----------|
| Click on Finish to commit the initialization. Not | e: This operation is not reversible. |          |
| ✓ Finally, save to startup configuration (will ta | ke a few minutes more).              |          |

**Step 37** Click **Finish** to complete the initialization.

The default values are stored in the Cisco Unity Express database. The Administrators group is created.

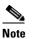

You can change any of these parameters by using other menu options described in "Navigating Through the Cisco Unity Express GUI Windows" on page 47.

#### The Initialization Wizard Status window appears:

| User ID<br>user1<br>user12<br>user13<br>user14<br>user15<br>user16 | ettin 824<br>eggd852952<br>fvz130586<br>vbm522770<br>clt187821<br>dqc616824 | Password   | 8807  | PIN      |
|--------------------------------------------------------------------|-----------------------------------------------------------------------------|------------|-------|----------|
| user12<br>user13<br>user14<br>user15<br>user16                     | fvz130586<br>vbm522770<br>clt187821                                         |            |       | <b>_</b> |
| user13<br>user14<br>user15<br>user16                               | vbm522770<br>clt187821                                                      |            | 8550  |          |
| user14<br>user15<br>user16                                         | clt187821                                                                   |            | 10000 |          |
| user15<br>user16                                                   |                                                                             |            | 3556  |          |
| user16                                                             | dac616824                                                                   |            | 1310  |          |
|                                                                    |                                                                             |            | 8811  |          |
|                                                                    | tcj485544                                                                   |            | 4009  |          |
| user18                                                             | bwk697010                                                                   |            | 8492  |          |
| user22                                                             | chx754675                                                                   |            | 4437  |          |
| Defaults:                                                          |                                                                             | Updated    |       |          |
| User Creation:                                                     |                                                                             | 36 Success |       |          |
| Mailbox Creation:                                                  |                                                                             | 14 Success |       |          |
| Voicemail applica                                                  | tion creation:                                                              | Success    |       |          |
| Auto Attendant ap                                                  | plication creation:                                                         | Success    |       |          |
| Administration via<br>application creati                           |                                                                             | Success    |       |          |
| MWI application of                                                 | reation:                                                                    | Success    |       |          |
| IOS CLI update:                                                    |                                                                             | Success    |       |          |
| Save to startup co                                                 | nfiguration:                                                                | Success    |       |          |

Table 8 describes the fields on this window.

Table 8 Initialization Wizard Status Window Fields

| Field            | Description                                                                                                    |
|------------------|----------------------------------------------------------------------------------------------------|
| User ID          | Login ID of each user copied from the Cisco CME database.                                                                                 |
| Password         | Password generated for each user ID. If you selected <b>Blank</b><br><b>Password</b> in the <b>Defaults</b> window, this column is blank. |
| PIN              | PIN generated for each user ID. If you selected <b>Blank PIN</b> in the <b>Defaults</b> window, this column is blank                      |
| Defaults         | Status of mailbox size, message length, message expiration time, password and PIN generation, and MWI on and off numbers.                 |
| User Creation    | Status of creating the selected Cisco CME users in the Cisco Unity Express database.                                                      |
| Mailbox Creation | Status of creating voice mailboxes for the selected users.                                                                                |

Cisco Unity Express 2.1/2.2 GUI Administrator Guide for Cisco CallManager Express

| Field                                                | Description                                                                                                    |
|------------------------------------------------------|----------------------------------------------------------------------------------------------------|
| Voicemail application creation                       | Status of initializing the voice-mail system and storing the voice-mail system telephone number.                                                                                                    |
| Auto Attendant application creation                  | Status of initializing the default auto-attendant application and storing the auto-attendant telephone number.                                                                                                    |
| Administration via Telephone<br>application creation | Status of initializing the AVT application and storing the AVT telephone number.                                                                                                    |
| MWI application creation                             | Status of initializing the MWI application and storing the MWI extension numbers.                                                                                                    |
| IOS CLI update                                       | Status of updating the corresponding Cisco IOS CLI<br>commands with the options and values entered in the<br>initialization wizard fields, including the enabling of the<br>CFNA/CFB feature on specified extensions. |
| Save to startup configuration                        | Status of saving the options and values entered in the initialization wizard fields to the startup configuration database.                                                                                            |

#### Table 8 Initialization Wizard Status Window Fields (continued)

**Note** If **Failed** appears in any of the status fields, contact the person who installed your system for assistance.

**Step 38** Write down the user IDs and passwords for the users. Keep them in a secure place.

- Use the administrator's user ID and password to log back in to Cisco Unity Express.
- Give these user IDs and passwords to the users so that they can log in to their voice mailboxes.
- **Step 39** Do one of the following:

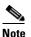

You must reload Cisco Unity Express to update the databases with the users and values entered in the initialization wizard.

- Click **Logout** to exit the initialization wizard. Cisco Unity Express and Cisco CME do not update their databases with the values entered on these windows.
- Click **Reload Unity Express** to update the Cisco Unity Express and Cisco CME databases. A verification window appears:

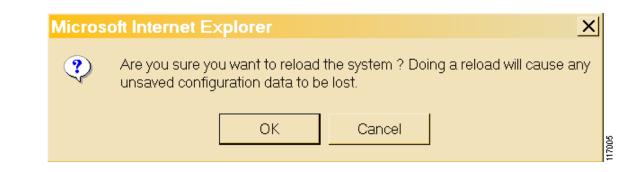

I

Do one of the following:

- Click **OK** to start the reload. As the databases are updated, the window may pause or the **Logged Out** window may appear but may not respond for a short while.
- Click **Cancel** to continue without reloading.

The Logged Out window appears:

 Cisco Unity Express Voice Mail / Auto Attendant

 Image: Cisco Unity Express Voice Mail / Auto Attendant

 Image: Cisco Unity Express Voice Mail / Auto Attendant

 Image: Cisco Unity Express Voice Mail / Auto Attendant

 Image: Cisco Unity Express Voice Mail / Auto Attendant

 Image: Cisco Unity Express Voice Mail / Auto Attendant

 Image: Cisco Unity Express Voice Mail / Auto Attendant

 Image: Cisco Unity Express Voice Mail / Auto Attendant

 Image: Cisco Unity Express Voice Mail / Auto Attendant

 Image: Cisco Unity Express Voice Mail / Auto Attendant

 Image: Cisco Unity Express Voice Mail / Auto Attendant

 Image: Cisco Unity Express Voice Mail / Auto Attendant

 Image: Cisco Unity Express Voice Mail / Auto Attendant

 Image: Cisco Unity Express Voice Mail / Auto Attendant

 Image: Cisco Unity Express Voice Mail / Auto Attendant

 Image: Cisco Unity Express Voice Mail / Auto Attendant

 Image: Cisco Unity Express Voice Mail / Auto Attendant

 Image: Cisco Unity Express Voice Mail / Auto Attendant

 Image: Cisco Unity Express Voice Mail / Auto Attendant

 Image: Cisco Unity Express Voice Mail / Auto Attendant

 Image: Cisco Unity Express Voice Mail / Auto Attendant

 Image: Cisco Unity Express Voice Mail / Auto Attendant

 Image: Cisco Unity Express Voice Mail / Auto Attendant

**Step 40** Click Login again to enter the GUI administration environment.

See "Logging In to Voice-Mail Administration for the First Time" on page 41 to change your password and to start Cisco Unity Express.

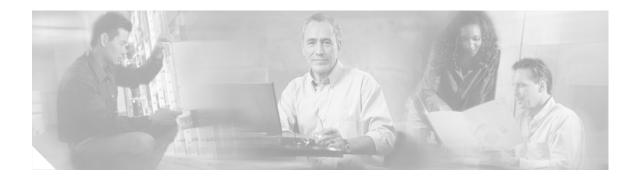

# **Logging In and Out of Cisco Unity Express**

This chapter describes processes for logging in and logging out and contains the following sections:

- Logging In to Voice-Mail Administration for the First Time, page 41
- Logging In to Cisco Unity Express, page 44
- Logging Out of Cisco Unity Express, page 46

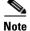

You must use Microsoft Internet Explorer Version 6.0 or later as the web browser. The Netscape browser is not supported on Cisco Unity Express.

### Logging In to Voice-Mail Administration for the First Time

Use this procedure the first time you log in to the voice-mail system. The system asks you to create a new password.

#### **Prerequisites**

You will need the following information to log in to Cisco Unity Express for the first time:

- IP address of the Cisco Unity Express module.
- If you or another administrator selected the random password generation option during the initialization procedure, you need the random password generated for you by the system. If the blank password option was selected, you do not need a password to access the system.
- A new password, 3 to 21 characters in length, comprised of letters, numbers, and the special characters underscore (\_), dot (.), and dash (-). Spaces are not allowed in the password.

#### **Procedure**

Follow these steps to log in for the first time:

**Step 1** Open your browser and enter **http://a.b.c.d/Web**, where **a.b.c.d** is the IP address of the module. Be sure to enter **Web** with upper- and lowercase letters as shown here.

I

The Authentication window appears:

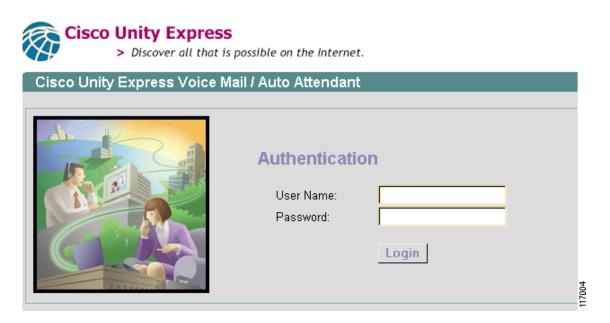

This window verifies that the user trying to log in is configured on the Cisco Unity Express system.

If you have just completed the initialization wizard, the **Authentication** window may appear to be unresponsive. The system may be updating the databases with the new users and system values; this process may take a few minutes.

- **Step 2** In the **User Name** field, enter the user ID of a user identified as an Cisco Unity Express administrator. This user ID is not the same as the user ID that started the initialization wizard. The user ID is case-sensitive; be sure to type the user ID with correct upper- and lowercase letters.
- **Step 3** Do one of the following:
  - If the system generates random passwords, tab to or click in the Password field and enter the password that was generated for you during the initialization procedure.
  - If the system does not generate random passwords, go to Step 4.

#### Step 4 Click Login.

If the user ID and password are correct, the **Password Expired** window appears:

|       | Password Expired                                      |  |
|-------|-------------------------------------------------------|--|
|       | Your password has expired and you must change it now. |  |
|       | New password:                                         |  |
| CAN A | Confirm new password:                                 |  |
|       |                                                       |  |

- **Step 5** Do one of the following:
  - If you have a randomly generated password, enter it in the Current password field.
  - If the system does not generate random passwords, go to Step 6.
- **Step 6** In the New password field, enter your new password. Be sure to type the upper- and lowercase letters carefully.
- **Step 7** In the **Confirm new password** field, retype the password from Step 6.
- Step 8 Click Apply.

The Logged Out window appears:

|  | Logged Out<br>You have successfully logged out of Cisco Unity Express<br>To keep your session secure, close this browser window.<br>Login again |
|--|----------------------------------------------------------------------------------------------------|
|--|----------------------------------------------------------------------------------------------------|

Step 9 Click Login again to re-enter the system. Use your new password to access the GUI windows.

#### What to Do Next

After logging in to the system, see "Navigating Through the Cisco Unity Express GUI Windows" section on page 47.

## **Logging In to Cisco Unity Express**

Logging in to Cisco Unity Express is very straightforward.

Note

If this is the first time you are logging in to the system, see "Logging In to Voice-Mail Administration for the First Time" on page 41.

Follow these steps to log in to Cisco Unity Express.

**Step 1** Open your browser and enter **http://a.b.c.d/Web**, where **a.b.c.d** is the IP address of the module. Be sure to enter **Web** with upper- and lowercase letters as shown here.

The Authentication window appears:

| Cisco Unity Express<br>> Discover all that is | s possible on the Internet.               |      |
|-----------------------------------------------|-------------------------------------------|------|
| Cisco Unity Express Voice M                   | ail / Auto Attendant                      |      |
|                                               | Authentication User Name: Password: Login | 7004 |

- **Step 2** In the User Name field, enter your user ID. The user ID is case-sensitive; be sure to type the user ID with correct upper- and lowercase letters.
- **Step 3** In the **Password** field, enter your password. The password is case-sensitive; be sure to type the password with correct upper- and lowercase letters.

Step 4 Click Login.

If the user ID and password were entered correctly, the Home window appears:

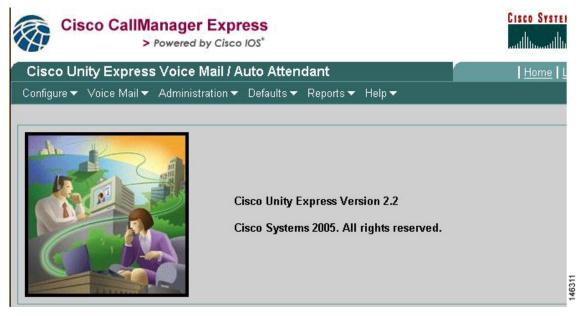

All voice-mail administration activity uses the menus on this window. See "Navigating Through the Cisco Unity Express GUI Windows" on page 47 for a description of the different menus.

An error message appears if the username and password are incorrect and do not match the current authentication information on Cisco CME.

Note

If the system displays the **Lost Contact** screen, there may be network connectivity issues between Cisco Unity Express and the Cisco CME system.

The **Lost Contact** screen may also appear if the Cisco CME web administrator and password and the administrator username and password stored in the Cisco Unity Express database do not match. This could happen if, for example, the Cisco CME web administrator password is changed through the Cisco IOS command-line interface (CLI), but Cisco Unity Express is not updated.

To correct this problem, ensure that you have an enable password configured on Cisco CME. If not, Cisco Unity Express accepts any password even if it does not match the one configured with the telephony or telephony-service Cisco CME command.

Enter the correct Cisco CME hostname and IP address, username, and password. Enter the password again to confirm, and click **Apply**.

## **Logging Out of Cisco Unity Express**

Log out of Cisco Unity Express when you finish your current set of tasks so that unauthorized personnel will not have access to the administration functions.

Follow these steps to log out of Cisco Unity Express.

- Step 1 Before logging out of the system, save changes to the windows on which you were working. (Use the Administration > Control Panel option to save your data.) Logging out does not automatically save new field entries.
- **Step 2** When you are ready to log out of Cisco Unity Express, go to the upper right corner of the Home window and click **Logout**.

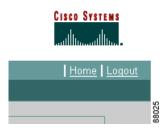

The Logged Out window appears:

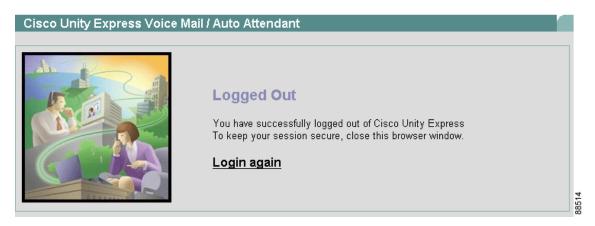

- **Step 3** Do one of the following:
  - Click Login again to re-enter the administration windows.
  - Close the application.

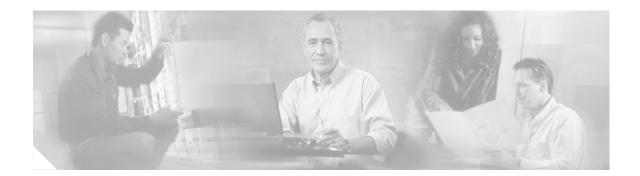

## **Cisco Unity Express Windows and Menus**

This chapter describes the windows, menus, and icons available in the Cisco Unity Express voice-mail system and contains the following sections:

- Navigating Through the Cisco Unity Express GUI Windows, page 47
- Cisco Unity Express Windows and Menus, page 50
- Cisco Unity Express Icons, page 56
- What to Do Next, page 60

## **Navigating Through the Cisco Unity Express GUI Windows**

The voice-mail software groups the administrative tasks on a main toolbar that includes several options, each with drop-down menus. Each of the menus leads you to windows where data can be selected or entered. For example:

| <u>Configure</u> ▼ Voice Mail* | Y     |
|--------------------------------|-------|
| Extensions                     |       |
| Phones                         |       |
| Users                          |       |
| Groups                         |       |
| Remote Users                   |       |
| System Parameters              |       |
| CallManager Express            |       |
|                                | 8     |
| My Profile                     | 12700 |

Clicking one of these options leads you to a window where data can be selected. For example:

L

88961

| 1 - 10 of 41 result(s) |              |                   |
|------------------------|--------------|-------------------|
| ∆ <u>User ID</u>       | Display Name | Primary Extension |
| 🗖 gayle                | gayle        |                   |
| user1                  | user         | 5001              |
| user12                 | user         | 5012              |
| user13                 | user         | 5013              |
| user14                 | user         | 5014              |
| user15                 | user         | 5015              |
| user16                 | user         | 5016              |
| user18                 | user         | 5018              |
| user19                 | user         | 5019              |
| user20                 | user         | 5020              |

Clicking **Add** brings up a window where data can be entered. For example:

Cisco Unity Express 2.1/2.2 GUI Administrator Guide for Cisco CallManager Express

| Add a New User              |                                                        |
|-----------------------------|--------------------------------------------------------|
| SAdd 🗙 Cancel 😰             | Help                                                   |
| User ID *:                  |                                                        |
| First Name *:               |                                                        |
| Last Name *:                |                                                        |
| Nick Name *:                |                                                        |
| Display Name*:              |                                                        |
| Primary E.164 Number:       |                                                        |
| Associated Phone:           | Add/Edit Remove                                        |
| Primary Extension:          | None                                                   |
|                             | O Other:                                               |
| Language:                   | System Default                                         |
| Password options:           | Generate a random password 💌                           |
| Password:                   |                                                        |
| Confirm Password:           |                                                        |
| PIN options:                | Generate a random PIN 💌                                |
| PIN:                        |                                                        |
| Confirm PIN:                |                                                        |
| 🗖 Create Mailbox            |                                                        |
| Forward CFNA & CFB          | of extension (if configured) to Voice Mail number 5000 |
| * indicates a mandatory fie | ld                                                     |

Move to a fill-in field and click in the field, or use the Tab key on your keyboard.

These windows have icons that help with the task activity, such as saving data, adding or deleting an item, or finding a name or number. See "Cisco Unity Express Icons" on page 56 for a description of the icons.

After reviewing the icons, continue with "Sequence of Administrative Tasks" on page 61.

## **Cisco Unity Express Windows and Menus**

The windows and menus are described in this section.

#### **Home Window**

The Home window appears when you first log in to Cisco Unity Express.

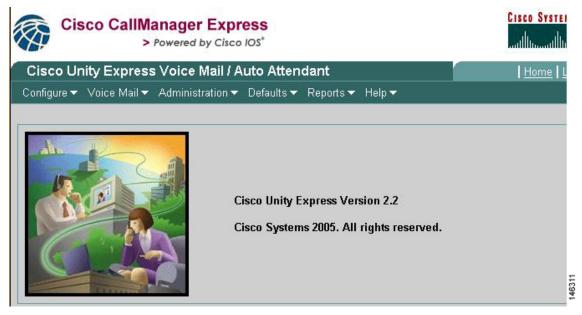

You can also access this window by clicking **Home** in the upper right corner of any Cisco Unity Express window.

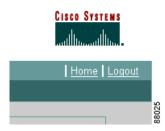

### **Configure Menu**

The Configure menu appears when you click Configure on the Home window.

| <u>Configure</u> ▼ Voice Mail <del>▼</del> |
|--------------------------------------------|
| Extensions                                 |
| Phones                                     |
| Users                                      |
| Groups                                     |
| Remote Users                               |
| System Parameters                          |
| CallManager Express                        |
| g                                          |
| My Profile                                 |

Table 9 describes the options on the Configure menu:

| Table 9 | Configure | Menu | Ontions |
|---------|-----------|------|---------|
|         | oomiguic  | menu | options |

| Menu Option         | Description                                                                                                    |
|---------------------|----------------------------------------------------------------------------------------------------|
| Extensions          | Add, modify, or delete an extension for a user.                                                                                                    |
| Phones              | Add, modify, or delete a telephone. Assign a telephone to an extension.                                                                                                    |
| Users               | Add, modify, or delete a user. Assign one or more extensions to a user.                                                                                                    |
| Groups              | Add, modify, or delete a group of users. Assign at least one user as the group owner.                                                                                                    |
| Remote Users        | Add, modify, or delete a user at a remote location. The remote location must be configured in the Cisco Unity Express database before using this option. See the <b>Administration &gt; Networking Locations</b> option. |
| System Parameters   | Modify system-wide parameters. Many of these values were configured during Cisco SME installation.                                                                                                    |
| CallManager Express | Modify the Cisco CallManager Express hostname and SIP provider<br>hostname that connect to Cisco Unity Express. This option also displays the<br>web user name and password.                                             |
| My Profile          | Modify your name as it appears on other telephone displays, your password, and your PIN.                                                                                                    |

### Voice Mail Menu

The Voice Mail menu appears when you click Voice Mail on the Home window.

| Voice Mail ▼ Adminis       | strat | tion 🔻   | Defaults 🔻   | r Re   |
|----------------------------|-------|----------|--------------|--------|
| Mailboxes                  |       |          |              |        |
| Distribution Lists         | Pu    | blic Lis | sts          |        |
| Message Waiting            | Му    | Privat   | e Lists      |        |
| Auto Attendant             | Ot    | her's P  | rivate Lists |        |
| Call Handling              |       | Ci       | sco Unity    | Ехрг   |
| Prompts                    |       | Ci       | sco Syste    | ms 2l  |
| Scripts                    |       |          |              |        |
| Business Hours<br>Settings |       |          |              | 8      |
| Holiday Settings           |       |          |              | 127099 |

Table 10 describes the options on the Voice Mail menu:

Table 10 Voice Mail Menu Options

| Menu Option                                                                                                    | Description                                                                                                    |
|----------------------------------------------------------------------------------------------------|----------------------------------------------------------------------------------------------------|
| Mailboxes                                                                                                    | Add, modify, or delete a voice mailbox. Assign the mailbox to a user<br>or to a group. Not all users or groups need to have an assigned voice<br>mailbox.                                                                  |
| Distribution Lists                                                                                                    | Add, modify, or delete public or private distribution lists. Only<br>members of the Administrators group or any group with the<br>ViewPrivateList privilege and view private lists belonging to a<br>specific user.        |
| Message Waiting Indicators                                                                                                    | Refresh the MWIs for one or more extensions or users. Modify the MWI On and MWI Off extensions, if necessary.                                                                                                    |
| Auto AttendantConfigure one or more auto attendants.                                                                          |                                                                                                    |
| Call Handling                                                                                                    | Modify the telephone number for dialing the voice-mail application,<br>the voice-mail operator extension, and the maximum number of<br>concurrent calls that the voice-mail and auto-attendant applications<br>can handle. |
| Prompts                                                                                                    | Configure prerecorded customized auto-attendant application prompts.                                                                                                    |
| Scripts                                                                                                    | Configure customized auto-attendant application scripts that have been created using the Cisco Unity Express script editor.                                                                                                |
| Business Hours SettingAdd, modify, or delete schedules of the days and times of t<br>when the company is open for business s. |                                                                                                    |
| Holiday Settings                                                                                                    | Add or delete schedules of days when the company is closed for holidays.                                                                                                    |

#### **Administration Menu**

The Administration menu appears when you click Administration on the Home window.

| Sync   | iistration ▼ Defa<br>hronize<br>nation | ault: | s 🕶   | Report  | s 🔻  | Help   |        |
|--------|----------------------------------------|-------|-------|---------|------|--------|--------|
| Back   | up / Restore                           | Co    | nfigu | Iration |      |        |        |
|        | ain Name                               | Sta   | art B | ackup   |      |        |        |
| Settir | Ŭ l                                    | · ·   | art R | estore  |      |        |        |
|        | ork Time & Time<br>Settings            |       | ty E: | xpress  | Vers | sion 2 |        |
| Contr  | ol Panel                               |       | tem   | s 2004. | All  | rights |        |
| Trace  | s                                      |       |       |         |      |        | 97     |
| Netw   | orking Locations                       |       |       |         |      |        | 127097 |

Table 11 describes the options on the Administration menu:

Table 11 Administration Menu Options

| Menu Option                                                                                                    | Description                                                                                                    |  |
|----------------------------------------------------------------------------------------------------|----------------------------------------------------------------------------------------------------|--|
| Synchronize Information                                                                                                    | Propagates changes to user and voice-mail information from the Cisco<br>CallManager Express database to the Cisco Unity Express database.                                               |  |
| Backup/Restore                                                                                                    | e Configure backup and restore parameters, and save Cisco Unity<br>Express data and configuration changes to other locations, such as the<br>FTP server. Restore saved files as needed. |  |
| Domain Name Settings                                                                                                    | Modify the hostname, domain name, and DNS server.                                                                                                    |  |
| Network Time & Time ZoneAdd or delete an NTP server, which is used for the dateSettingsCisco Unity Express. Change the local time zone. |                                                                                                    |  |
| Control Panel                                                                                                    | Save the Cisco CallManager data and the Cisco Unity Express data to flash memory or reload the Cisco Unity Express software.                                                            |  |
| Traces                                                                                                    | Set categories for generating trace data. Use this option for troubleshooting Cisco Unity Express.                                                                                      |  |
| Networking Locations                                                                                                    | Configure the local Cisco Unity Express ID and the parameters for any remote locations.                                                                                                 |  |

#### **Defaults Menu**

The Defaults menu appears when you click **Defaults** on the Home window.

| Defaults 🔻 | Reports 🔻 | He    |
|------------|-----------|-------|
| User       |           |       |
| Mailbox    |           |       |
| Voice Mail |           | 88403 |

Table 12 describes the options on the Defaults menu:

| Menu Option | Description                                                                                                    |
|-------------|----------------------------------------------------------------------------------------------------|
| User        | Select the system-wide user password and PIN creation policy<br>(system-generated or blank). The user modifies these values when<br>logging in to the GUI or the voice-mail system for the first time. |
| Mailbox     | Assign a system-wide mailbox size, maximum caller message size,<br>and message expiry time. These apply to all new mailboxes. You can<br>modify these values for specific mailboxes.                   |
| Voice Mail  | Assign a total number of minutes allowed for all voice messages<br>across the system and the maximum number of seconds for a user's<br>outgoing mailbox greeting.                                      |

| Table 12 | Defaults Menu Options |
|----------|-----------------------|
|----------|-----------------------|

### **Reports Menu**

The Reports menu appears when you click Reports on the Home window.

| <u>Reports</u> ▼ Help▼   |        |
|--------------------------|--------|
| Voice Mail               |        |
| System                   |        |
| Backup History           |        |
| Restore History          |        |
| Network Time<br>Protocol | 103136 |

Table 13 describes the options on the Reports menu:

Table 13Reports Menu Options

| Menu Option           | Description                                                                                                    |  |
|-----------------------|----------------------------------------------------------------------------------------------------|--|
| Voice Mail            | Displays statistics about the number of mailboxes configured, the<br>number of messages and greeting, and the storage space on the system<br>they use. |  |
| System                | Displays information about the system hardware and CPU.                                                                                                |  |
| Backup History        | Displays the backed-up files, backup dates, and success status.                                                                                        |  |
| Restore History       | Displays the restored files, restore dates, and success status.                                                                                        |  |
| Network TIme Protocol | Displays the NTP servers and the time difference between the NTP server and the Cisco CallManager router clock.                                        |  |

#### **Help Menu**

The Help menu appears when you click Help on the Home window.

| <u>Help</u> 🔻 |       |
|---------------|-------|
| About         | 1     |
|               |       |
| Configuration | 88494 |

Table 14 describes the options on the Help menu:

| Menu Option   | Description                                                                                                    |
|---------------|----------------------------------------------------------------------------------------------------|
|               | Displays the version of Cisco CallManager software and the licensing information for your Cisco Unity Express system. |
| Configuration | Displays help windows for configuring Cisco Unity Express.                                                            |

## **Cisco Unity Express Icons**

Table 15 describes the icons used on Cisco Unity Express windows:

Table 15Cisco Unity Express Icons

| lcon          | Purpose                                                                                                    |
|---------------|----------------------------------------------------------------------------------------------------|
|               | Click to add new users or to add users to groups.                                                               |
| Add           |                                                                                                    |
|               | Click to add a new voice mailbox.                                                                               |
| Add           |                                                                                                    |
|               |                                                                                                    |
|               | Click to add a new extension.                                                                                   |
| Jan Add       |                                                                                                    |
|               | Click to add a new DNS server.                                                                                  |
| Add           |                                                                                                    |
|               | Click to add a new network location.                                                                            |
| 📥 村           |                                                                                                    |
|               | Click to add a holiday to the company's schedule.                                                               |
| Add           |                                                                                                    |
|               | Click to add a new business-hours schedule.                                                                     |
| Add           |                                                                                                    |
|               | Click to activate changed data. Data is saved using a <b>Save</b> icon or the <b>Save Configuration</b> option. |
|               | in the same configuration option.                                                                               |
|               | Click to exit the active window. Data is not activated or saved.                                                |
| X Cancel      | Sur ou.                                                                                                    |
|               | Click to copy a schedule of business hours.                                                                     |
| Copy schedule |                                                                                                    |

| lcon              | Purpose                                                                                                    |
|-------------------|----------------------------------------------------------------------------------------------------|
| X Delete          | Click to delete a preselected user, extension, phone, voice<br>mailbox, or group. Preselect the item by checking on the<br>box to the left of the item.   |
| Download          | Click to download a personalized script or prompt from<br>the auto attendant to another location.                                                         |
| <u>Find</u>       | Click to find a user, voice mailbox, or group. A dialog box<br>appears for entering the name to be found. See the<br>procedure below for using this icon. |
| 2 Help            | Click to open a help window with information about the fields on the window.                                                                              |
| 🕵 Import          | Click to import users from Cisco CallManager to Cisco<br>Unity Express.                                                                                   |
| Refresh All       | Click to refresh all message waiting indicators (MWIs).                                                                                                   |
| @Refresh Selected | Click to refresh selected message waiting indicators (MWIs).                                                                                              |
| 0-                | Click to reset the values for an extension.                                                                                                    |
| Leset             |                                                                                                    |
|                   | Click to reset the values for all extensions.                                                                                                    |
| Le Reset All      |                                                                                                    |
| Save              | Click to save the changes made on the active window or session.                                                                                           |
| Unlock            | Click to unlock one or more mailboxes.                                                                                                    |

 Table 15
 Cisco Unity Express Icons (continued)

| lcon             | Purpose                                                                              |
|------------------|--------------------------------------------------------------------------------------|
| 企 Upload         | Click to upload a personalized, prerecorded auto-attendant greeting file or script.  |
| ∕⊘ <u>∨erify</u> | Click to verify the connection between<br>Cisco Unity Express and Cisco CallManager. |

| Table 15 | Cisco Unity Express Icons | (continued) |
|----------|---------------------------|-------------|
|----------|---------------------------|-------------|

#### Searching for Data—the Find Icon

All the icons, except the **Find** icon, require one or two steps to complete their action. For the **Find** icon, a dialog box appears asking for a search pattern to locate the desired data. For example:

| ind                      |       |  |
|--------------------------|-------|--|
| All fields are optional. |       |  |
|                          |       |  |
| User/Group ID:           |       |  |
| Name/Description:        |       |  |
| Extension:               |       |  |
|                          | ~     |  |
| Search                   | 88579 |  |

You may enter a pattern in any one of the three fields. For example, you may enter a user's ID or the user's name or the user's extension. When you click the Search button, the system tries to find the user that matches the data you entered.

If you do not know the entire name, ID, or extension, you may use the asterisk (\*) in place of missing characters. For example, entering a user ID of sm\* causes the system to return a list of all users whose ID begins with sm. Similarly, if you enter an extension as \*3, the system displays the names of all users whose extensions end with 3.

After the list of users is displayed, you may choose an entry by checking on the check box next to the name. The software uses this choice in the data entry window where you invoked the Find icon.

#### Alphabetizing Data—the Sort Icon

Windows that list a series of users, extensions, or phones can be sorted in ascending or descending order. A triangle next to a column title indicates which column was used most recently for sorting and the direction in which the data is sorted. Any column may be used for sorting. For example,

| S Add X Delete Pind PHelp |                        |              |                   |
|---------------------------|------------------------|--------------|-------------------|
|                           | 1 - 10 of 41 result(s) | Display Name | Primary Extension |
|                           | gayle                  | gayle        |                   |
|                           | user1                  | user         | 5001              |
|                           | user12                 | user         | 5012              |
|                           | user13                 | user         | 5013              |
|                           | user14                 | user         | 5014              |
|                           | user15                 | user         | 5015              |
|                           | user16                 | user         | 5016              |
|                           | <u>user18</u>          | user         | 5018              |
|                           | <u>user19</u>          | user         | 5019              |
|                           | user20                 | user         | 5020              |

#### Configure > Users

| 1 - 10 of 41 result(s) |              |                   |
|------------------------|--------------|-------------------|
| □ ∇ <u>User ID</u>     | Display Name | Primary Extension |
| 🗖 user8                | user         |                   |
| 🗖 user7                | user         | 5007              |
| 🗖 user6                | user         | 5006              |
| 🗖 user5                | user         | 5005              |
| 🗖 user48               | user         | 5048              |
| user47                 | user         | 5047              |
| 🗖 user46               | user         | 5046              |
| user45                 | user         | 5045              |
| user44                 | user         | 5044              |
| □ user41               | user         | 5041              |

Clicking the column title sorts the list entries in reverse order.

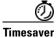

Reversing the order is handy if the list of names is too long to fit on the window and you want to look at an entry at the end of the list.

## What to Do Next

See the chapter "Sequence of Administrative Tasks" on page 61 for a list of administrative tasks.

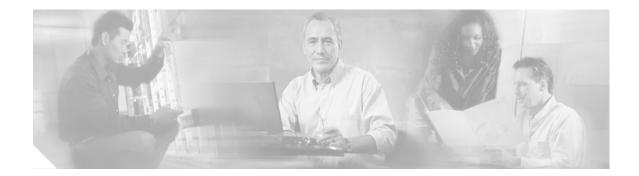

## **Sequence of Administrative Tasks**

After the prerequisite activities are completed, the administrative tasks can begin. You will do some tasks once, others regularly, and others as needed.

## **Online Help**

For all these configuration tasks, online help windows are available with information and guidance. Look for the **Help** icon on each window to access these help windows.

## **Initial Tasks**

Do the tasks listed in Table 16 to set up Cisco Unity Express:

| Table 16 | Initial Configuration Tasks |
|----------|-----------------------------|
|----------|-----------------------------|

| Tas | sk                                                                                                    | Menu Option                                                    |  |
|-----|----------------------------------------------------------------------------------------------------|----------------------------------------------------------------|--|
| 1.  | Upload customized prompts and<br>greetings. Alternatively, use the<br>Administration via Telephone (AVT)<br>system on the TUI to record the<br>prompts.   | Choose Voice Mail > Prompts.                                   |  |
| 2.  | Upload customized scripts. To create<br>the scripts, use the script editor<br>described in the <i>Cisco Unity Express</i><br><i>Script Editor Guide</i> . | Choose Voice Mail > Scripts.                                   |  |
| 3.  | Configure the auto-attendant application.                                                                                                    | Choose Voice Mail > Auto Attendant.                            |  |
| 4.  | If extensions have not been configured, configure them.                                                                                                   | Choose <b>Configure &gt; Extensions</b> .                      |  |
| 5.  | If users and groups have not been configured, configure them.                                                                                             | Choose <b>Configure &gt; Users and Configure &gt; Groups</b> . |  |
| 6.  | Configure individual and general delivery voice mailboxes.                                                                                                | Choose Voice Mail > Mailboxes.                                 |  |

| Tas | k                                                   | Menu Option                                   |
|-----|-----------------------------------------------------|-----------------------------------------------|
| 7.  | If using a network, configure network locations.    | Choose Administration > Networking Locations. |
| 8.  | (Optional) Add remote users to the local directory. | Choose <b>Config &gt; Remote Users</b> .      |
| 9.  | (Optional) Create public distribution lists.        | Choose Voice Mail > Distribution Lists.       |
| 10. | (Optional) Configure LRU cache.                     | Available through CLI commands.               |
| 11. | (Optional) Configure vCard information receipt.     | Available through CLI commands                |
| 12. | (Optional) Configure broadcast message senders.     | Choose <b>Configure &gt; Users</b> .          |
| 13. | (Optional) Configure holiday schedules.             | Choose Voice Mail > Holiday Settings.         |
| 14. | (Optional) Configure business hours.                | Choose Voice Mail > Business Hours Settings.  |

 Table 16
 Initial Configuration Tasks (continued)

## **Ongoing Tasks**

Do the tasks listed in Table 17 on a regular basis.

 Table 17
 Ongoing Administrative Tasks

| Task                             | Menu Option                                                  |
|----------------------------------|--------------------------------------------------------------|
| Back up and restore system data. | Choose Administration > Backup/Restore.                      |
| Monitor system status.           | Choose <b>Reports</b> . Review all the reports periodically. |

## **As-Needed Tasks**

Do the tasks listed in Table 18 on an as-needed basis.

#### Table 18 As-Needed Administrative Tasks

| Task                                              | Menu Option                                                                  |
|---------------------------------------------------|------------------------------------------------------------------------------|
| Add, display, modify, and delete voice mailboxes. | Choose Voice Mail > Mailboxes.                                               |
| Unlock a voice mailbox.                           | Choose Voice Mail > Mailboxes and the Unlock icon.                           |
| Add, display, modify, and delete users.           | Choose <b>Configure &gt; Users</b> .                                         |
| Add, display, modify, and delete groups.          | Choose <b>Configure &gt; Groups</b> .                                        |
| Change a user's voice-mail password.              | Choose <b>Configure &gt; Users</b> and the user ID that needs to be changed. |

| Task                                                       | Menu Option                                                                                                    |
|------------------------------------------------------------|----------------------------------------------------------------------------------------------------|
| Change the voice mailbox size or storage time.             | Choose <b>Defaults &gt; Mailbox</b> to change the value system-wide.<br>Choose <b>Configure &gt; Users</b> and the user ID to change the value<br>for a specific user. |
| Change password or PIN length.                             | Choose <b>Defaults &gt; User</b> .                                                                                                    |
| Change password or PIN expiry time.                        | Choose <b>Defaults &gt; User</b> .                                                                                                    |
| Add, display, modify and delete extensions and telephones. | Choose <b>Configure &gt; Extensions</b> and <b>Configure &gt; Phones</b> .                                                                                             |
| Assign an extension to another user.                       | Choose Configure > Extensions.                                                                                                    |
| Modify the auto-attendant application properties.          | Choose Voice Mail > Auto Attendant.                                                                                                    |
| Add, modify, and delete the auto-attendant prompts.        | Choose Voice Mail > Prompts and see "Recording an<br>Auto-Attendant Greeting or Prompt File" on page 14.                                                               |
| Add, modify, and delete the auto-attendant scripts.        | Choose Voice Mail > Scripts and see "Configuring<br>Auto-Attendant Scripts" on page 15.                                                                                |
| Troubleshoot software problems.                            | See the chapter ""Troubleshooting Cisco Unity Express" on page 65.                                                                                                    |

 Table 18
 As-Needed Administrative Tasks

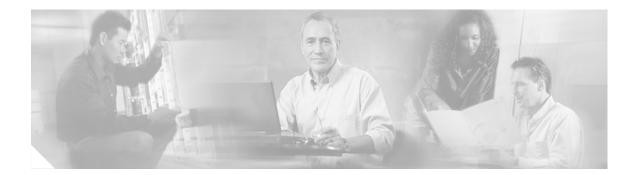

# **Troubleshooting Cisco Unity Express**

This chapter contains the following troubleshooting procedures:

- IP Addressing Problems, page 65
- Backup or Restore Not Working, page 65
- Installation Not Working Correctly, page 66
- Incorrect Date and Time, page 66
- MWI Lights Not Working Properly, page 66
- Configurations Disappear, page 66
- Wrong GUI Layout, page 67
- Auto-Attendant Prompts, page 67

## **IP Addressing Problems**

Problem: I cannot ping the Cisco Unity Express module.

**Explanation** The IP address of the host server is missing or wrong.

**Recommended Action** Choose **Administration > Domain Name Settings** to configure the host server.

Explanation The wrong module or gateway is configured.

## **Backup or Restore Not Working**

**Problem:** The backup or restore file is not loading correctly.

**Recommended Action** Verify that the correct FTP server is configured. Choose Administration > Backup/Restore > Configuration.

**Recommended Action** Verify that the correct DNS server is configured. Choose Administration > Domain Name Settings.

## **Installation Not Working Correctly**

**Problem:** The installation is not loading correctly.

**Recommended Action** Verify that the correct FTP server is configured. Choose Administration > Backup/Restore > Configuration.

**Recommended Action** Verify that the correct DNS server is configured. Choose Administration > Domain Name Settings.

### **Incorrect Date and Time**

**Problem:** The date and time on the system are not correct.

**Recommended Action** Verify that the correct NTP server is configured. Choose Administration > Network Time & Time Zone Settings.

**Recommended Action** Verify that the correct time zone is configured. Choose Administration > Network Time & Time Zone Settings.

### **MWI Lights Not Working Properly**

**Problem:** The MWI lights do not go on when messages are stored in a user's mailbox.

**Recommended Action** Refresh the MWI lights for the user. Choose **Voice Mail > Message Waiting Indicators > Refresh**.

**Recommended Action** Check that the user's extension is designated as a primary extension. Cisco Unity Express does not send a MWI to an E.164 number. Choose **Configure > Users** to designate a primary extension.

### **Configurations Disappear**

**Problem:** I configured voice-mail or auto-attendant parameters, but I do not see them in the current Cisco Unity Express configuration.

**Explanation** You did not click the **Apply** icon in the GUI to save the changes.

**Explanation** You made changes using CLI commands to the Cisco CallManager server or Cisco CME router, but Cisco Unity Express did not pick them up.

**Recommended Action** (For Cisco CME only) Choose **Administration > Synchronize Information** to synchronize the Cisco CallManager and Cisco Unity Express databases.

**Explanation** You made changes to the running configuration that were not saved to the startup configuration.

**Recommended Action** Choose **Administration > Save Configuration** to load the startup configuration.

## Wrong GUI Layout

Problem: When I log in to the GUI, I see a limited set of options, not the full administration windows.

**Explanation** Another administrator is logged in. Only one administrator can access the administration GUI at a time.

**Recommended Action** Find out who is logged in and log that person out or wait a few minutes for the inactivity timer to log that person out.

## **Auto-Attendant Prompts**

Problem: The custom auto-attendant prompt is not working.

Recommended Action Verify that the prompt format is CCITT G.711 u-law, 8kHz, 8-bit, Mono.

Γ

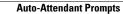

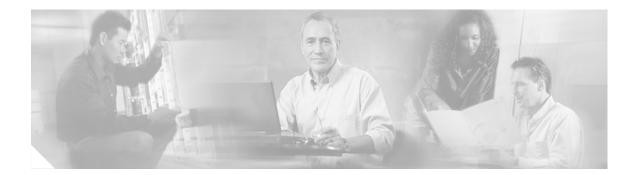

# **Appendix A: Software Copyrights and Licenses**

The following software packages are distributed under the terms of the General Public License version 2 :

bash devfsd e2fsprogs fileutils findutils gawk grep hrtimers kernel2.4.18 mingetty modutils ncurses net-tools procps sh-utils sysklogd syslog-ng sysvinit tar textutils utils-linux

### **GNU SOFTWARE**

Copyright Notice:

GNU GENERAL PUBLIC LICENSE

Version 2, June 1991

Copyright (C) 1989, 1991 Free Software Foundation, Inc. 59 Temple Place, Suite 330, Boston, MA 02111-1307 USA

Everyone is permitted to copy and distribute verbatim copies of this license document, but changing it is not allowed. Preamble

The licenses for most software are designed to take away your freedom to share and change it. By contrast, the GNU General Public License is intended to guarantee your freedom to share and change free software--to make sure the software is free for all its users. This General Public License applies to most of the Free Software Foundation's software and to any other program whose authors commit to using it. (Some other Free Software Foundation software is covered by the GNU Library General Public License instead.) You can apply it to your programs, too.

I

When we speak of free software, we are referring to freedom, not price. Our General Public Licenses are designed to make sure that you have the freedom to distribute copies of free software (and charge for this service if you wish), that you receive source code or can get it if you want it, that you can change the software or use pieces of it in new free programs; and that you know you can do these things.

To protect your rights, we need to make restrictions that forbid anyone to deny you these rights or to ask you to surrender the rights. These restrictions translate to certain responsibilities for you if you distribute copies of the software, or if you modify it.

For example, if you distribute copies of such a program, whether gratis or for a fee, you must give the recipients all the rights that you have. You must make sure that they, too, receive or can get the source code. And you must show them these terms so they know their rights.

We protect your rights with two steps: (1) copyright the software, and (2) offer you this license which gives you legal permission to copy, distribute and/or modify the software.

Also, for each author's protection and ours, we want to make certain that everyone understands that there is no warranty for this free software. If the software is modified by someone else and passed on, we want its recipients to know that what they have is not the original, so that any problems introduced by others will not reflect on the original authors' reputations.

Finally, any free program is threatened constantly by software patents. We wish to avoid the danger that redistributors of a free program will individually obtain patent licenses, in effect making the program proprietary. To prevent this, we have made it clear that any patent must be licensed for everyone's free use or not licensed at all.

The precise terms and conditions for copying, distribution andmodification follow.

### GNU GENERAL PUBLIC LICENSE

#### TERMS AND CONDITIONS FOR COPYING, DISTRIBUTION AND MODIFICATION

0. This License applies to any program or other work which contains a notice placed by the copyright holder saying it may be distributed under the terms of this General Public License. The "Program", below, refers to any such program or work, and a "work based on the Program" means either the Program or any derivative work under copyright law: that is to say, a work containing the Program or a portion of it, either verbatim or with modifications and/or translated into another language. (Hereinafter, translation is included without limitation in the term "modification".) Each licensee is addressed as "you".

Activities other than copying, distribution and modification are not covered by this License; they are outside its scope. The act of running the Program is not restricted, and the output from the Program is covered only if its contents constitute a work based on the Program (independent of having been made by running the Program). Whether that is true depends on what the Program does.

1. You may copy and distribute verbatim copies of the Program's source code as you receive it, in any medium, provided that you conspicuously and appropriately publish on each copy an appropriate copyright notice and disclaimer of warranty; keep intact all the notices that refer to this License and to the absence of any warranty; and give any other recipients of the Program a copy of this License along with the Program.

You may charge a fee for the physical act of transferring a copy, and you may at your option offer warranty protection in exchange for a fee.

2. You may modify your copy or copies of the Program or any portion of it, thus forming a work based on the Program, and copy and distribute such modifications or work under the terms of Section 1 above, provided that you also meet all of these conditions:

a) You must cause the modified files to carry prominent notices stating that you changed the files and the date of any change.

b) You must cause any work that you distribute or publish, that inwhole or in part contains or is derived from the Program or any part thereof, to be licensed as a whole at no charge to all third parties under the terms of this License.

c) If the modified program normally reads commands interactivelywhen run, you must cause it, when started running for such interactive use in the most ordinary way, to print or display an announcement including an appropriate copyright notice and a notice that there is no warranty (or else, saying that you provide a warranty) and that users may redistribute the program under these conditions, and telling the user how to view a copy of this License. (Exception: if the Program itself is interactive but does not normally print such an announcement, your work based on the Program is not required to print an announcement.)

These requirements apply to the modified work as a whole. If identifiable sections of that work are not derived from the Program, and can be reasonably considered independent and separate works in themselves, then this License, and its terms, do not apply to those sections when you distribute them as separate works. But when you distribute the same sections as part of a whole which is a work based on the Program, the distribution of the whole must be on the terms of this License, whose permissions for other licensees extend to the entire whole, and thus to each and every part regardless of who wrote it.

Thus, it is not the intent of this section to claim rights or contest your rights to work written entirely by you; rather, the intent is to exercise the right to control the distribution of derivative or collective works based on the Program.

In addition, mere aggregation of another work not based on the Program with the Program (or with a work based on the Program) on a volume of a storage or distribution medium does not bring the other work under the scope of this License.

3. You may copy and distribute the Program (or a work based on it, under Section 2) in object code or executable form under the terms of Sections 1 and 2 above provided that you also do one of the following:

a) Accompany it with the complete corresponding machine-readable source code, which must be distributed under the terms of Sections 1 and 2 above on a medium customarily used for software interchange; or,

b) Accompany it with a written offer, valid for at least three years, to give any third party, for a charge no more than your cost of physically performing source distribution, a complete machine-readable copy of the corresponding source code, to be distributed under the terms of Sections 1 and 2 above on a medium customarily used for software interchange; or,

c) Accompany it with the information you received as to the offer to distribute corresponding source code. (This alternative is allowed only for noncommercial distribution and only if you received the program in object code or executable form with such an offer, in accord with Subsection b above.)

The source code for a work means the preferred form of the work for making modifications to it. For an executable work, complete source code means all the source code for all modules it contains, plus any associated interface definition files, plus the scripts used to control compilation and installation of the executable. However, as a special exception, the source code distributed need not include anything that is normally distributed (in either source or binary form) with the major components (compiler, kernel, and so on) of the operating system on which the executable runs, unless that component itself accompanies the executable.

If distribution of executable or object code is made by offering access to copy from a designated place, then offering equivalent access to copy the source code from the same place counts as distribution of the source code, even though third parties are not compelled to copy the source along with the object code.

4. You may not copy, modify, sublicense, or distribute the Programexcept as expressly provided under this License. Any attempt otherwise to copy, modify, sublicense or distribute the Program is void, and will automatically terminate your rights under this License. However, parties who have received copies, or rights, from you under this License will not have their licenses terminated so long as such parties remain in full compliance.

5. You are not required to accept this License, since you have not signed it. However, nothing else grants you permission to modify or distribute the Program or its derivative works. These actions are prohibited by law if you do not accept this License. Therefore, by modifying or distributing the Program (or any work based on the Program), you indicate your acceptance of this License to do so, and all its terms and conditions for copying, distributing or modifying the Program or works based on it.

6. Each time you redistribute the Program (or any work based on the Program), the recipient automatically receives a license from the original licensor to copy, distribute or modify the Program subject to these terms and conditions. You may not impose any further restrictions on the recipients' exercise of the rights granted herein. You are not responsible for enforcing compliance by third parties to this License.

7. If, as a consequence of a court judgment or allegation of patent infringement or for any other reason (not limited to patent issues), conditions are imposed on you (whether by court order, agreement or otherwise) that contradict the conditions of this License, they do not excuse you from the conditions of this License. If you cannot distribute so as to satisfy simultaneously your obligations under this License and any other pertinent obligations, then as a consequence you may not distribute the Program at all. For example, if a patent license would not permit royalty-free redistribution of the Program by all those who receive copies directly or indirectly through you, then the only way you could satisfy both it and this License would be to refrain entirely from distribution of the Program. If any portion of this section is held invalid or unenforceable under any particular circumstance, the balance of the section is intended to apply and the section as a whole is intended to apply in other circumstances.

It is not the purpose of this section to induce you to infringe any patents or other property right claims or to contest validity of any such claims; this section has the sole purpose of protecting the integrity of the free software distribution system, which is implemented by public license practices. Many people have made generous contributions to the wide range of software distributed through that system in reliance on consistent application of that system; it is up to the author/donor to decide if he or she is willing to distribute software through any other system and a licensee cannot impose that choice.

This section is intended to make thoroughly clear what is believed to be a consequence of the rest of this License.

8. If the distribution and/or use of the Program is restricted in certain countries either by patents or by copyrighted interfaces, the original copyright holder who places the Program under this License may add an explicit geographical distribution limitation excluding those countries, so that distribution is permitted only in or among countries not thus excluded. In such case, this License incorporates the limitation as if written in the body of this License.

9. The Free Software Foundation may publish revised and/or new versions of the General Public License from time to time. Such new versions will be similar in spirit to the present version, but may differ in detail to address new problems or concerns.

Each version is given a distinguishing version number. If the Program specifies a version number of this License which applies to it and "any later version", you have the option of following the terms and conditions either of that version or of any later version published by the Free Software Foundation. If the Program does not specify a version number of this License, you may choose any version ever published by the Free Software Foundation.

10. If you wish to incorporate parts of the Program into other freeprograms whose distribution conditions are different, write to the author to ask for permission. For software which is copyrighted by the Free Software Foundation, write to the Free Software Foundation; we sometimes make exceptions for this. Our decision will be guided by the two goals of preserving the free status of all derivatives of our free software and of promoting the sharing and reuse of software generally.

#### NO WARRANTY

11. BECAUSE THE PROGRAM IS LICENSED FREE OF CHARGE, THERE IS NO WARRANTY FOR THE PROGRAM, TO THE EXTENT PERMITTED BY APPLICABLE LAW. EXCEPT WHEN OTHERWISE STATED IN WRITING THE COPYRIGHT HOLDERS AND/OR OTHER PARTIES PROVIDE THE PROGRAM "AS IS" WITHOUT WARRANTY OF ANY KIND, EITHER EXPRESSED OR IMPLIED, INCLUDING, BUT NOT LIMITED TO, THE IMPLIED WARRANTIES OF MERCHANTABILITY AND FITNESS FOR A PARTICULAR PURPOSE. THE ENTIRE RISK AS TO THE QUALITY AND PERFORMANCE OF THE PROGRAM IS WITH YOU. SHOULD THE PROGRAM PROVE DEFECTIVE, YOU ASSUME THE COST OF ALL NECESSARY SERVICING, REPAIR OR CORRECTION.

12. IN NO EVENT UNLESS REQUIRED BY APPLICABLE LAW OR AGREED TO IN WRITING WILL ANY COPYRIGHT HOLDER, OR ANY OTHER PARTY WHO MAY MODIFY AND/OR REDISTRIBUTE THE PROGRAM AS PERMITTED ABOVE, BE LIABLE TO YOU FOR DAMAGES, INCLUDING ANY GENERAL, SPECIAL, INCIDENTAL OR CONSEQUENTIAL DAMAGES ARISING OUT OF THE USE OR INABILITY TO USE THE PROGRAM (INCLUDING BUT NOT LIMITED TO LOSS OF DATA OR DATA BEING RENDERED INACCURATE OR LOSSES SUSTAINED BY YOU OR THIRD PARTIES OR A FAILURE OF THE PROGRAM TO OPERATE WITH ANY OTHER PROGRAMS), EVEN IF SUCH HOLDER OR OTHER PARTY HAS BEEN ADVISED OF THE POSSIBILITY OF SUCH DAMAGES.

END OF TERMS AND CONDITIONS

How to Apply These Terms to Your New Programs

If you develop a new program, and you want it to be of the greatest possible use to the public, the best way to achieve this is to make it free software which everyone can redistribute and change under these terms.

To do so, attach the following notices to the program. It is safest to attach them to the start of each source file to most effectively convey the exclusion of warranty; and each file should have at lease the "copyright" line and a pointer to where the full notice is found.

<one line to give the program's name and a brief idea of what it does.> Copyright (C) <year> <name of author>

This program is free software; you can redistribute it and/or modify it under the terms of the GNU General Public License as published by the Free Software Foundation; either version 2 of the License, or (at your option) any later version.

This program is distributed in the hope that it will be useful, but WITHOUT ANY WARRANTY; without even the implied warranty of MERCHANTABILITY or FITNESS FOR A PARTICULAR PURPOSE. See the GNU General Public License for more details.

You should have received a copy of the GNU General Public License along with this program; if not, write to the Free Software Foundation, Inc., 59 Temple Place, Suite 330, Boston, MA 02111-1307 USA

Also add information on how to contact you by electronic and paper mail. If the program is interactive, make it output a short notice like this when it starts in an interactive mode:

Gnomovision version 69, Copyright (C) year name of author Gnomovision comes with ABSOLUTELY NO WARRANTY; for details type `show w'. This is free software, and you are welcome to redistribute it under certain conditions; type `show c' for details.

The hypothetical commands `show w' and `show c' should show the appropriate parts of the General Public License. Of course, the commands you use may be called something other than `show w' and `show c'; they could even be mouse-clicks or menu items--whatever suits your program. You should also get your employer (if you work as a programmer) or your school, if any, to sign a "copyright disclaimer" for the program, if necessary. Here is a sample; alter the names:

Yoyodyne, Inc., hereby disclaims all copyright interest in the program Gnomovision' (which makes passes at compilers) written by James Hacker.

<signature of Ty Coon>, 1 April 1989 Ty Coon, President of Vice

This General Public License does not permit incorporating your program into proprietary programs. If your program is a subroutine library, you may consider it more useful to permit linking proprietary applications with the library. If this is what you want to do, use the GNU Library General Public License instead of this License.

### **CURL SOFTWARE**

Curl software is distributed under the terms of the copyright andpermission notice below:

COPYRIGHT AND PERMISSION NOTICE

Copyright (c) 1996 - 2002, Daniel Stenberg, <daniel@haxx.se>. All rights reserved.

Permission to use, copy, modify, and distribute this software for any purpose with or without fee is hereby granted, provided that the above copyright notice and this permission notice appear in all copies.

THE SOFTWARE IS PROVIDED "AS IS", WITHOUT WARRANTY OF ANY KIND, EXPRESS OR IMPLIED, INCLUDING BUT NOT LIMITED TO THE WARRANTIES OF MERCHANTABILITY, FITNESS FOR A PARTICULAR PURPOSE AND NONINFRINGEMENT OF THIRD PARTY RIGHTS. IN NO EVENT SHALL THE AUTHORS OR COPYRIGHT HOLDERS BE LIABLE FOR ANY CLAIM, DAMAGES OR OTHER LIABILITY, WHETHER IN AN ACTION OF CONTRACT, TORT OR OTHERWISE, ARISING FROM, OUT OF OR IN CONNECTION WITH THE SOFTWARE OR THE USE OR OTHER DEALINGS IN THE SOFTWARE.

Except as contained in this notice, the name of a copyright holder shall not be used in advertising or otherwise to promote the sale, use or other dealings in this Software without prior written authorization of the copyright holder.

### **EXPAT SOFTWARE**

expat software is distributed under the terms of the copyright and permission notice below:

Copyright (c) 1998, 1999, 2000 Thai Open Source Software Center Ltd and Clark Cooper

Permission is hereby granted, free of charge, to any person obtaining a copy of this software and associated documentation files (the "Software"), to deal in the Software without restriction, including without limitation the rights to use, copy, modify, merge, publish, distribute, sublicense, and/or sell copies of the Software, and to permit persons to whom the Software is furnished to do so, subject to the following conditions:

The above copyright notice and this permission notice shall be included in all copies or substantial portions of the Software.

THE SOFTWARE IS PROVIDED "AS IS", WITHOUT WARRANTY OF ANY KIND, EXPRESS OR IMPLIED, INCLUDING BUT NOT LIMITED TO THE WARRANTIES OF MERCHANTABILITY, FITNESS FOR A PARTICULAR PURPOSE AND NONINFRINGEMENT. IN NO EVENT SHALL THE AUTHORS OR COPYRIGHT HOLDERS BE LIABLE FOR ANY CLAIM, DAMAGES OR OTHER LIABILITY, WHETHER IN AN ACTION OF CONTRACT, TORT OR OTHERWISE, ARISING FROM, OUT OF OR IN CONNECTION WITH THE SOFTWARE OR THE USE OR OTHER DEALINGS IN THE SOFTWARE.

### **ZLIB SOFTWARE**

zlib software is distributed under the terms of the copyright and permission notice below:

Copyright notice: (C) 1995-2002 Jean-loup Gailly and Mark Adler

This software is provided 'as-is', without any express or implied warranty. In no event will the authors be held liable for any damages arising from the use of this software.

Permission is granted to anyone to use this software for any purpose, including commercial applications, and to alter it and redistribute it freely, subject to the following restrictions:

1. The origin of this software must not be misrepresented; you must not claim that you wrote the original software. If you use this software in a product, an acknowledgment in the product documentation would be appreciated but is not required.

2. Altered source versions must be plainly marked as such, and must not be misrepresented as being the original software.

3. This notice may not be removed or altered from any source distribution.

Jean-loup Gailly Mark Adler

jloup@gzip.org madler@alumni.caltech.edu

If you use the zlib library in a product, we would appreciate \*not\* receiving lengthy legal documents to sign. The sources are provided for free but without warranty of any kind. The library has been entirely written by Jean-loup Gailly and Mark Adler; it does not include third-party code.

### **APACHE SOFTWARE**

The following software packages are distributed under APACHE software foundation license.

xerces

jakarta-oro

jakarta-tomcat

Copyright Notice:

The Apache Software License, Version 1.1 Copyright (c) 1999 The Apache Software Foundation. All rights reserved.

Redistribution and use in source and binary forms, with or without modification, are permitted provided that the following conditions are met:

1. Redistributions of source code must retain the above copyright notice, this list of conditions and the following disclaimer.

2. Redistributions in binary form must reproduce the above copyright notice, this list of conditions and the following disclaimer in the documentation and/or other materials provided with the distribution.

3. The end-user documentation included with the redistribution, if any, must include the following acknowlegement: "This product includes software developed by the Apache Software Foundation (http://www.apache.org/)." Alternately, this acknowlegement may appear in the software itself, if and wherever such third-party acknowlegements normally appear.

4. The names "The Jakarta Project", "Tomcat", and "Apache Software Foundation" must not be used to endorse or promote products derived from this software without prior written permission. For written permission, please contact apache@apache.org.

5. Products derived from this software may not be called "Apache" nor may "Apache" appear in their names without prior written permission of the Apache Group.

THIS SOFTWARE IS PROVIDED ``AS IS" AND ANY EXPRESSED OR IMPLIED WARRANTIES, INCLUDING, BUT NOT LIMITED TO, THE IMPLIED WARRANTIES OF MERCHANTABILITY AND FITNESS FOR A PARTICULAR PURPOSE ARE DISCLAIMED. IN NO EVENT SHALL THE APACHE SOFTWARE FOUNDATION OR ITS CONTRIBUTORS BE LIABLE FOR ANY DIRECT, INDIRECT, INCIDENTAL, SPECIAL, EXEMPLARY, OR CONSEQUENTIAL DAMAGES (INCLUDING, BUT NOT LIMITED TO, PROCUREMENT OF SUBSTITUTE GOODS OR SERVICES; LOSS OF USE, DATA, OR PROFITS; OR BUSINESS INTERRUPTION) HOWEVER CAUSED AND ON ANY THEORY OF LIABILITY, WHETHER IN CONTRACT, STRICT LIABILITY, OR TORT (INCLUDING NEGLIGENCE OR OTHERWISE) ARISING IN ANY WAY OUT OF THE USE OF THIS SOFTWARE, EVEN IF ADVISED OF THE POSSIBILITY OF SUCH DAMAGE.

This software consists of voluntary contributions made by many individuals on behalf of the Apache Software Foundation. For more information on the Apache Software Foundation, please see <a href="http://www.apache.org/">http://www.apache.org/</a>>.

### LDAP SOFTWARE

ldap software is distributed under the terms of the copyright and permission notice below:

Copyright 1998-2003 The OpenLDAP Foundation

All rights reserved.

Redistribution and use in source and binary forms, with or without modification, are permitted only as authorized by the OpenLDAP Public License. A copy of this license is available at http://www.OpenLDAP.org/license.html or in file LICENSE in the top-level directory of the distribution.

OpenLDAP is a registered trademark of the OpenLDAP Foundation.

Individual files and/or contributed packages may be copyright by other parties and subject to additional restrictions.

This work is derived from the University of Michigan LDAP v3.3 distribution. Information concerning this software is available at: http://www.umich.edu/~dirsvcs/ldap/

This work also contains materials derived from public sources. Additional information about OpenLDAP can be obtained at: http://www.openldap.org/

Portions Copyright (c) 1992-1996 Regents of the University of Michigan.

All rights reserved.

Redistribution and use in source and binary forms are permitted provided that this notice is preserved and that due credit is given to the University of Michigan at Ann Arbor. The name of the University may not be used to endorse or promote products derived from this software without specific prior written permission. This software is provided ``as is'' without express or implied warranty.

### **GLIBC SOFTWARE**

glibc software is distributed under the terms of the Lesser General Public License version 2.1 Copyright Notice:

GNU LESSER GENERAL PUBLIC LICENSE

#### Version 2.1, February 1999

Copyright (C) 1991, 1999 Free Software Foundation, Inc. 59 Temple Place, Suite 330, Boston, MA 02111-1307 USA

Everyone is permitted to copy and distribute verbatim copies of this license document, but changing it is not allowed.

[This is the first released version of the Lesser GPL. It also counts as the successor of the GNU Library Public License, version 2, hence the version number 2.1.]

#### Preamble

The licenses for most software are designed to take away your

freedom to share and change it. By contrast, the GNU General Public Licenses are intended to guarantee your freedom to share and change free software--to make sure the software is free for all its users.

This license, the Lesser General Public License, applies to some specially designated software packages--typically libraries--of the Free Software Foundation and other authors who decide to use it. You can use it too, but we suggest you first think carefully about whether this license or the ordinary General Public License is the better strategy to use in any particular case, based on the explanations below.

When we speak of free software, we are referring to freedom of use, not price. Our General Public Licenses are designed to make sure that you have the freedom to distribute copies of free software (and charge for this service if you wish); that you receive source code or can get it if you want it; that you can change the software and use pieces of it in new free programs; and that you are informed that you can do these things.

To protect your rights, we need to make restrictions that forbid distributors to deny you these rights or to ask you to surrender these rights. These restrictions translate to certain responsibilities for you if you distribute copies of the library or if you modify it.

For example, if you distribute copies of the library, whether gratis or for a fee, you must give the recipients all the rights that we gave you. You must make sure that they, too, receive or can get the source code. If you link other code with the library, you must provide complete object files to the recipients, so that they can relink them with the library after making changes to the library and recompiling it. And you must show them these terms so they know their rights.

We protect your rights with a two-step method: (1) we copyright the library, and (2) we offer you this license, which gives you legal permission to copy, distribute and/or modify the library.

To protect each distributor, we want to make it very clear that there is no warranty for the free library. Also, if the library is modified by someone else and passed on, the recipients should know that what they have is not the original version, so that the original author's reputation will not be affected by problems that might be introduced by others.

Finally, software patents pose a constant threat to the existence of any free program. We wish to make sure that a company cannot effectively restrict the users of a free program by obtaining a restrictive license from a patent holder. Therefore, we insist that any patent license obtained for a version of the library must be consistent with the full freedom of use specified in this license.

Most GNU software, including some libraries, is covered by the ordinary GNU General Public License. This license, the GNU Lesser General Public License, applies to certain designated libraries, and is quite different from the ordinary General Public License. We use this license for certain libraries in order to permit linking those libraries into non-free programs.

When a program is linked with a library, whether statically or using a shared library, the combination of the two is legally speaking a combined work, a derivative of the original library. The ordinary General Public License therefore permits such linking only if the entire combination fits its criteria of freedom. The Lesser General Public License permits more lax criteria for linking other code with the library.

We call this license the "Lesser" General Public License because it does Less to protect the user's freedom than the ordinary General Public License. It also provides other free software developers Less of an advantage over competing non-free programs. These disadvantages are the reason we use the ordinary General Public License for many libraries. However, the Lesser license provides advantages in certain special circumstances.

For example, on rare occasions, there may be a special need to encourage the widest possible use of a certain library, so that it becomes a de-facto standard. To achieve this, non-free programs must be allowed to use the library. A more frequent case is that a free library does the same job as widely used non-free libraries. In this case, there is little to gain by limiting the free library to free software only, so we use the Lesser General Public License.

In other cases, permission to use a particular library in non-free programs enables a greater number of people to use a large body of free software. For example, permission to use the GNU C Library in non-free programs enables many more people to use the whole GNU operating system, as well as its variant, the GNU/Linux operating system.

Although the Lesser General Public License is Less protective of the users' freedom, it does ensure that the user of a program that is linked with the Library has the freedom and the wherewithal to run that program using a modified version of the Library.

The precise terms and conditions for copying, distribution and modification follow. Pay close attention to the difference between a "work based on the library" and a "work that uses the library". The former contains code derived from the library, whereas the latter must be combined with the library in order to run.

### GNU LESSER GENERAL PUBLIC LICENSE

#### TERMS AND CONDITIONS FOR COPYING, DISTRIBUTION AND MODIFICATION

0. This License Agreement applies to any software library or other program which contains a notice placed by the copyright holder or other authorized party saying it may be distributed under the terms of this Lesser General Public License (also called "this License"). Each licensee is addressed as "you".

A "library" means a collection of software functions and/or data prepared so as to be conveniently linked with application programs (which use some of those functions and data) to form executables.

The "Library", below, refers to any such software library or work which has been distributed under these terms. A "work based on the Library" means either the Library or any derivative work under copyright law: that is to say, a work containing the Library or a portion of it, either verbatim or with modifications and/or translated straightforwardly into another language. (Hereinafter, translation is included without limitation in the term "modification".)

"Source code" for a work means the preferred form of the work for making modifications to it. For a library, complete source code means all the source code for all modules it contains, plus any associated interface definition files, plus the scripts used to control compilation and installation of the library.

Activities other than copying, distribution and modification are not covered by this License; they are outside its scope. The act of running a program using the Library is not restricted, and output from such a program is covered only if its contents constitute a work based on the Library (independent of the use of the Library in a tool for writing it). Whether that is true depends on what the Library doesand what the program that uses the Library does.

1. You may copy and distribute verbatim copies of the Library's complete source code as you receive it, in any medium, provided that you conspicuously and appropriately publish on each copy an appropriate copyright notice and disclaimer of warranty; keep intact all the notices that refer to this License and to the absence of any warranty; and distribute a copy of this License along with the Library.

You may charge a fee for the physical act of transferring a copy, and you may at your option offer warranty protection in exchange for a fee.

2. You may modify your copy or copies of the Library or any portion of it, thus forming a work based on the Library, and copy and distribute such modifications or work under the terms of Section 1 above, provided that you also meet all of these conditions:

a) The modified work must itself be a software library.

b) You must cause the files modified to carry prominent notices stating that you changed the files and the date of any change.

c) You must cause the whole of the work to be licensed at no charge to all third parties under the terms of this License.

d) If a facility in the modified Library refers to a function or a table of data to be supplied by an application program that uses the facility, other than as an argument passed when the facility is invoked, then you must make a good faith effort to ensure that, in the event an application does not supply such function or table, the facility still operates, and performs whatever part of its purpose remains meaningful.

(For example, a function in a library to compute square roots has a purpose that is entirely well-defined independent of the application. Therefore, Subsection 2d requires that any application-supplied function or table used by this function must be optional: if the application does not supply it, the square root function must still compute square roots.)

These requirements apply to the modified work as a whole. If identifiable sections of that work are not derived from the Library, and can be reasonably considered independent and separate works in themselves, then this License, and its terms, do not apply to those sections when you distribute them as separate works. But when you distribute the same sections as part of a whole which is a work based on the Library, the distribution of the whole must be on the terms of this License, whose permissions for other licensees extend to the entire whole, and thus to each and every part regardless of who wrote it.

Thus, it is not the intent of this section to claim rights or contest your rights to work written entirely by you; rather, the intent is to exercise the right to control the distribution of derivative or collective works based on the Library.

In addition, mere aggregation of another work not based on the Library with the Library (or with a work based on the Library) on a volume of a storage or distribution medium does not bring the other work under the scope of this License.

3. You may opt to apply the terms of the ordinary GNU General Public License instead of this License to a given copy of the Library. To do this, you must alter all the notices that refer to this License, so that they refer to the ordinary GNU General Public License, version 2, instead of to this License. (If a newer version than version 2 of the ordinary GNU General Public License has appeared, then you can specify that version instead if you wish.) Do not make any other change in these notices.

Once this change is made in a given copy, it is irreversible for that copy, so the ordinary GNU General Public License applies to all subsequent copies and derivative works made from that copy.

This option is useful when you wish to copy part of the code of the Library into a program that is not a library.

4. You may copy and distribute the Library (or a portion or derivative of it, under Section 2) in object code or executable form under the terms of Sections 1 and 2 above provided that you accompany it with the complete corresponding machine-readable source code, which must be distributed under the terms of Sections 1 and 2 above on a medium customarily used for software interchange.

If distribution of object code is made by offering access to copy from a designated place, then offering equivalent access to copy the source code from the same place satisfies the requirement to distribute the source code, even though third parties are not compelled to copy the source along with the object code.

5. A program that contains no derivative of any portion of the Library, but is designed to work with the Library by being compiled or linked with it, is called a "work that uses the Library". Such a work, in isolation, is not a derivative work of the Library, and therefore falls outside the scope of this License.

However, linking a "work that uses the Library" with the Library creates an executable that is a derivative of the Library (because it contains portions of the Library), rather than a "work that uses the library". The executable is therefore covered by this License. Section 6 states terms for distribution of such executables.

When a "work that uses the Library" uses material from a header file that is part of the Library, the object code for the work may be a derivative work of the Library even though the source code is not. Whether this is true is especially significant if the work can be linked without the Library, or if the work is itself a library. The threshold for this to be true is not precisely defined by law.

If such an object file uses only numerical parameters, data structure layouts and accessors, and small macros and small inline functions (ten lines or less in length), then the use of the object file is unrestricted, regardless of whether it is legally a derivative work. (Executables containing this object code plus portions of the Library will still fall under Section 6.)

Otherwise, if the work is a derivative of the Library, you may distribute the object code for the work under the terms of Section 6. Any executables containing that work also fall under Section 6, whether or not they are linked directly with the Library itself.

6. As an exception to the Sections above, you may also combine or link a "work that uses the Library" with the Library to produce a work containing portions of the Library, and distribute that work under terms of your choice, provided that the terms permit modification of the work for the customer's own use and reverse engineering for debugging such modifications.

You must give prominent notice with each copy of the work that the Library is used in it and that the Library and its use are covered by this License. You must supply a copy of this License. If the work during execution displays copyright notices, you must include the copyright notice for the Library among them, as well as a reference directing the user to the copy of this License. Also, you must do one of these things:

a) Accompany the work with the complete corresponding machine-readable source code for the Library including whatever changes were used in the work (which must be distributed under Sections 1 and 2 above); and, if the work is an executable linked with the Library, with the complete machine-readable "work that uses the Library", as object code and/or source code, so that the user can modify the Library and then relink to produce a modified executable containing the modified Library. (It is understood that the user who changes the contents of definitions files in the Library will not necessarily be able to recompile the application to use the modified definitions.)

b) Use a suitable shared library mechanism for linking with the Library. A suitable mechanism is one that (1) uses at run time a copy of the library already present on the user's computer system rather than copying library functions into the executable, and (2) will operate properly with a modified version of the library, if the user installs one, as long as the modified version is interface-compatible with the version that the work was made with.

c) Accompany the work with a written offer, valid for at least three years, to give the same user the materials specified in Subsection 6a, above, for a charge no more than the cost of performing this distribution.

d) If distribution of the work is made by offering access to copy from a designated place, offer equivalent access to copy the above specified materials from the same place.

e) Verify that the user has already received a copy of these materials or that you have already sent this user a copy.

For an executable, the required form of the "work that uses the Library" must include any data and utility programs needed for reproducing the executable from it. However, as a special exception, the materials to be distributed need not include anything that is normally distributed (in either source or binary form) with the major components (compiler, kernel, and so on) of the operating system on which the executable runs, unless that component itself accompanies the executable.

It may happen that this requirement contradicts the license restrictions of other proprietary libraries that do not normally accompany the operating system. Such a contradiction means you cannot use both them and the Library together in an executable that you distribute.

7. You may place library facilities that are a work based on the Library side-by-side in a single library together with other library facilities not covered by this License, and distribute such a combined library, provided that the separate distribution of the work based on the Library and of the other library facilities is otherwise permitted, and provided that you do these two things:

a) Accompany the combined library with a copy of the same work based on the Library, uncombined with any other library facilities. This must be distributed under the terms of the Sections above.

b) Give prominent notice with the combined library of the fact that part of it is a work based on the Library, and explaining where to find the accompanying uncombined form of the same work.

8. You may not copy, modify, sublicense, link with, or distribute the Library except as expressly provided under this License. Any attempt otherwise to copy, modify, sublicense, link with, or distribute the Library is void, and will automatically terminate your rights under this License. However, parties who have received copies, or rights, from you under this License will not have their licenses terminated so long as such parties remain in full compliance.

9. You are not required to accept this License, since you have not signed it. However, nothing else grants you permission to modify or distribute the Library or its derivative works. These actions are prohibited by law if you do not accept this License. Therefore, by modifying or distributing the Library (or any work based on the Library), you indicate your acceptance of this License to do so, and all its terms and conditions for copying, distributing or modifying the Library or works based on it.

10. Each time you redistribute the Library (or any work based on the Library), the recipient automatically receives a license from the original licensor to copy, distribute, link with or modify the Library subject to these terms and conditions. You may not impose any further restrictions on the recipients' exercise of the rights granted herein. You are not responsible for enforcing compliance by third parties with this License.

11. If, as a consequence of a court judgment or allegation of patent infringement or for any other reason (not limited to patent issues), conditions are imposed on you (whether by court order, agreement or otherwise) that contradict the conditions of this License, they do not excuse you from the conditions of this License. If you cannot distribute so as to satisfy simultaneously your obligations under this License and any other pertinent obligations, then as a consequence you may not distribute the Library at all. For example, if a patent license would not permit royalty-free redistribution of the Library by all those who receive copies directly or indirectly through you, then the only way you could satisfy both it and this License would be to refrain entirely from distribution of the Library.

If any portion of this section is held invalid or unenforceable under any particular circumstance, the balance of the section is intended to apply, and the section as a whole is intended to apply in other circumstances.

It is not the purpose of this section to induce you to infringe any patents or other property right claims or to contest validity of any such claims; this section has the sole purpose of protecting the integrity of the free software distribution system which is implemented by public license practices. Many people have made generous contributions to the wide range of software distributed through that system in reliance on consistent application of that system; it is up to the author/donor to decide if he or she is willing to distribute software through any other system and a licensee cannot impose that choice.

This section is intended to make thoroughly clear what is believed to be a consequence of the rest of this License.

12. If the distribution and/or use of the Library is restricted in certain countries either by patents or by copyrighted interfaces, the original copyright holder who places the Library under this License may add an explicit geographical distribution limitation excluding those countries, so that distribution is permitted only in or among countries not thus excluded. In such case, this License incorporates the limitation as if written in the body of this License.

13. The Free Software Foundation may publish revised and/or new versions of the Lesser General Public License from time to time. Such new versions will be similar in spirit to the present version, but may differ in detail to address new problems or concerns. Each version is given a distinguishing version number. If the Library specifies a version number of this License which applies to it and "any later version", you have the option of following the terms and conditions either of that version or of any later version published by the Free Software Foundation. If the Library does not specify a license version number, you may choose any version ever published by the Free Software Foundation.

14. If you wish to incorporate parts of the Library into other free programs whose distribution conditions are incompatible with these, write to the author to ask for permission. For software which is copyrighted by the Free Software Foundation, write to the Free Software Foundation; we sometimes make exceptions for this. Our decision will be guided by the two goals of preserving the free status of all derivatives of our free software and of promoting the sharing and reuse of software generally. NO WARRANTY

15. BECAUSE THE LIBRARY IS LICENSED FREE OF CHARGE, THERE IS NO WARRANTY FOR THE LIBRARY, TO THE EXTENT PERMITTED BY APPLICABLE LAW. EXCEPT WHEN OTHERWISE STATED IN WRITING THE COPYRIGHT HOLDERS AND/OR OTHER PARTIES PROVIDE THE LIBRARY "AS IS" WITHOUT WARRANTY OF ANY KIND, EITHER EXPRESSED OR IMPLIED, INCLUDING, BUT NOT LIMITED TO, THE IMPLIED WARRANTIES OF MERCHANTABILITY AND FITNESS FOR A PARTICULAR PURPOSE. THE ENTIRE RISK AS TO THE QUALITY AND PERFORMANCE OF THE LIBRARY IS WITH YOU. SHOULD THE LIBRARY PROVE DEFECTIVE, YOU ASSUME THE COST OF ALL NECESSARY SERVICING, REPAIR OR CORRECTION.

16. IN NO EVENT UNLESS REQUIRED BY APPLICABLE LAW OR AGREED TO IN WRITING WILL ANY COPYRIGHT HOLDER, OR ANY OTHER PARTY WHO MAY MODIFY AND/OR REDISTRIBUTE THE LIBRARY AS PERMITTED ABOVE, BE LIABLE TO YOU FOR DAMAGES, INCLUDING ANY GENERAL, SPECIAL, INCIDENTAL OR CONSEQUENTIAL DAMAGES ARISING OUT OF THE USE OR INABILITY TO USE THE LIBRARY (INCLUDING BUT NOT LIMITED TO LOSS OF DATA OR DATA BEING RENDERED INACCURATE OR LOSSES SUSTAINED BY YOU OR THIRD PARTIES OR A FAILURE OF THE LIBRARY TO OPERATE WITH ANY OTHER SOFTWARE), EVEN IF SUCH HOLDER OR OTHER PARTY HAS BEEN ADVISED OF THE POSSIBILITY OF SUCH DAMAGES.

### END OF TERMS AND CONDITIONS

How to Apply These Terms to Your New Libraries

If you develop a new library, and you want it to be of the greatest possible use to the public, we recommend making it free software that everyone can redistribute and change. You can do so by permitting redistribution under these terms (or, alternatively, under the terms of the ordinary General Public License).

To apply these terms, attach the following notices to the library. It is safest to attach them to the start of each source file to most effectively convey the exclusion of warranty; and each file should have at least the "copyright" line and a pointer to where the full notice is found.

<one line to give the library's name and a brief idea of what it does.> Copyright (C) <year> <name of author>

This library is free software; you can redistribute it and/or modify it under the terms of the GNU Lesser General Public License as published by the Free Software Foundation; either version 2 of the License, or (at your option) any later version.

This library is distributed in the hope that it will be useful, but WITHOUT ANY WARRANTY; without even the implied warranty of MERCHANTABILITY or FITNESS FOR A PARTICULAR PURPOSE. See the GNU Lesser General Public License for more details.

You should have received a copy of the GNU Lesser General Public License along with this library; if not, write to the Free Software Foundation, Inc., 59 Temple Place, Suite 330, Boston, MA 02111-1307 USA

Also add information on how to contact you by electronic and paper mail.

You should also get your employer (if you work as a programmer) or

your school, if any, to sign a "copyright disclaimer" for the library, if necessary. Here is a sample; alter the names:

Yoyodyne, Inc., hereby disclaims all copyright interest in the library 'Frob' (a library for tweaking knobs) written by James Random Hacker.

<signature of Ty Coon>, 1 April 1990 Ty Coon, President of Vice

That's all there is to it!

### **BSD LICENSE**

The following software packages are distributed under BSD license:

libpcap

tcpdump

tftp-hpa

Copyright Notice:

License: BSD

Redistribution and use in source and binary forms, with or without modification, are permitted provided that the following conditions are met:

1. Redistributions of source code must retain the above copyright notice, this list of conditions and the following disclaimer.

2. Redistributions in binary form must reproduce the above copyright notice, this list of conditions and the following disclaimer in the documentation and/or other materials provided with the distribution.

3. The names of the authors may not be used to endorse or promote products derived from this software without specific prior written permission.

THIS SOFTWARE IS PROVIDED ``AS IS'' AND WITHOUT ANY EXPRESS OR IMPLIED WARRANTIES, INCLUDING, WITHOUT LIMITATION, THE IMPLIED WARRANTIES OF MERCHANTABILITY AND FITNESS FOR A PARTICULAR PURPOSE.

### **NTP SOFTWARE**

ntp software is distributed under the terms of the copyright and permission notice below:

Copyright Notice [sheepb.jpg] "Clone me," says Dolly sheepishly

The following copyright notice applies to all files collectively called the Network Time Protocol Version 4 Distribution. Unless specifically declared otherwise in an individual file, this notice applies as if the text was explicitly included in the file.

Copyright (c) David L. Mills 1992-2001 Permission to use, copy, modify, and distribute this software and its documentation for any purpose and without fee is hereby granted, provided that the above copyright notice appears in all copies and that both the copyright notice and this permission notice appear in supporting documentation, and that the name University of Delaware not be used in advertising or publicity pertaining to distribution of the software without specific, written prior permission. The University of Delaware makes no representations about the suitability this software for any purpose. It is provided "as is" without express or implied warranty.

The following individuals contributed in part to the Network Time Protocol Distribution Version 4 and are acknowledged as authors of this work.

1. [1]Mark Andrews <marka@syd.dms.csiro.au> Leitch atomic clock controller

2. [2]Bernd Altmeier <a href="mailto:</a> hopf Elektronik serial line and PCI-bus devices">PCI-bus devices</a>

3. [3]Viraj Bais <vbais@mailman1.intel.com> and [4]Clayton Kirkwood <kirkwood@striderfm.intel.com> port to WindowsNT 3.5

4. [5]Michael Barone <michael,barone@lmco.com> GPSVME fixes

5. [6]Karl Berry <karl@owl.HQ.ileaf.com> syslog to file option

6. [7]Greg Brackley <greg.brackley@bigfoot.com> Major rework of WINNT port. Clean up recvbuf and iosignal code into separate modules.

7. [8]Marc Brett <Marc.Brett@westgeo.com> Magnavox GPS clock driver

8. [9]Piete Brooks <Piete.Brooks@cl.cam.ac.uk> MSF clock driver, Trimble PARSE support

9. [10]Reg Clemens <reg@dwf.com> Oncore driver (Current maintainer)

10. [11]Steve Clift <clift@ml.csiro.au> OMEGA clock driver

11. [12]Casey Crellin <casey@csc.co.za> vxWorks (Tornado) port and help with target configuration

12. [13]Sven Dietrich <sven\_dietrich@trimble.com> Palisade reference clock driver, NT adj. residuals, integrated Greg's Winnt port.

13. [14] John A. Dundas III <dundas@salt.jpl.nasa.gov> Apple A/UX port

14. [15]Torsten Duwe <duwe@immd4.informatik.uni-erlangen.de> Linux port

15. [16]Dennis Ferguson <dennis@mrbill.canet.ca> foundation code for NTP Version 2 as specified in RFC-1119

16. [17]Glenn Hollinger <glenn@herald.usask.ca> GOES clock driver

17. [18]Mike Iglesias <iglesias@uci.edu> DEC Alpha port

18. [19]Jim Jagielski <jim@jagubox.gsfc.nasa.gov> A/UX port

19. [20]Jeff Johnson <jbj@chatham.usdesign.com> massive prototyping overhaul

20. [21]Hans Lambermont </ data and a comparison of the second second se

21. [23]Poul-Henning Kamp <phk@FreeBSD.ORG> Oncore driver (Original author)

22. [24]Frank Kardel [25]<Frank.Kardel@informatik.uni-erlangen.de> PARSE <GENERIC> driver (14 reference clocks), STREAMS modules for PARSE, support scripts, syslog cleanup

23. [26]William L. Jones <jones@hermes.chpc.utexas.edu> RS/6000 AIX modifications, HPUX modifications

24. [27]Dave Katz <dkatz@cisco.com> RS/6000 AIX port

25. [28]Craig Leres <leres@ee.lbl.gov> 4.4BSD port, ppsclock, Magnavox GPS clock driver

26. [29]George Lindholm <lindholm@ucs.ubc.ca> SunOS 5.1 port

27. [30]Louis A. Mamakos <louie@ni.umd.edu> MD5-based authentication

28. [31]Lars H. Mathiesen <thorinn@diku.dk> adaptation of foundation code for Version 3 as specified in RFC-1305

29. [32]David L. Mills <mills@udel.edu> Version 4 foundation: clock discipline, authentication, precision kernel; clock drivers: Spectracom, Austron, Arbiter, Heath, ATOM, ACTS, KSI/Odetics; audio clock drivers: CHU, WWV/H, IRIG

30. [33]Wolfgang Moeller <moeller@gwdgv1.dnet.gwdg.de> VMS port

31. [34]Jeffrey Mogul <mogul@pa.dec.com> ntptrace utility

32. [35]Tom Moore <tmoore@fievel.daytonoh.ncr.com> i386 svr4 port

33. [36]Kamal A Mostafa <kamal@whence.com> SCO OpenServer port

34. [37]Derek Mulcahy <derek@toybox.demon.co.uk> and [38]Damon Hart-Davis <d@hd.org> ARCRON MSF clock driver

35. [39]Rainer Pruy <Rainer.Pruy@informatik.uni-erlangen.de> monitoring/trap scripts, statistics file handling

36. [40]Dirce Richards <dirce@zk3.dec.com> Digital UNIX V4.0 port

37. [41]Wilfredo Sánchez <wsanchez@apple.com> added support for NetInfo

38. [42]Nick Sayer <mrapple@quack.kfu.com> SunOS streams modules

39. [43]Jack Sasportas <jack@innovativeinternet.com> Saved a Lot of space on the stuff in the html/pic/ subdirectory

40. [44]Ray Schnitzler <schnitz@unipress.com> Unixware1 port

41. [45]Michael Shields <shields@tembel.org> USNO clock driver

42. [46]Jeff Steinman <jss@pebbles.jpl.nasa.gov> Datum PTS clock driver

43. [47]Harlan Stenn <harlan@pfcs.com> GNU automake/autoconfigure makeover, various other bits (see the ChangeLog)

44. [48]Kenneth Stone <ken@sdd.hp.com> HP-UX port

45. [49]Ajit Thyagarajan <ajit@ee.udel.edu>IP multicast/anycast support

46. [50]Tomoaki TSURUOKA <tsuruoka@nc.fukuoka-u.ac.jp>TRAK clock driver

47. [51]Paul A Vixie <vixie@vix.com> TrueTime GPS driver, generic TrueTime clock driver

48. [52]Ulrich Windl <Ulrich.Windl@rz.uni-regensburg.de> corrected and validated HTML documents according to the HTML DTD

### [53]gif

[54]David L. Mills <mills@udel.edu>

#### References

1. mailto:marka@syd.dms.csiro.au

2. mailto:altmeier@atlsoft.de

3. mailto:vbais@mailman1.intel.co

4. mailto:kirkwood@striderfm.intel.com

5. mailto:michael.barone@lmco.com

6. mailto:karl@owl.HQ.ileaf.com

 $7.\ mail to: greg. brackley @bigfoot.com$ 

8. mailto:Marc.Brett@westgeo.com

- 9. mailto:Piete.Brooks@cl.cam.ac.uk
- 10. mailto:reg@dwf.com
- 11. mailto:clift@ml.csiro.au
- 12. mailto:casey@csc.co.za
- 13. mailto:Sven\_Dietrich@trimble.COM
- 14. mailto:dundas@salt.jpl.nasa.gov
- 15. mailto:duwe@immd4.informatik.uni-erlangen.de
- 16. mailto:dennis@mrbill.canet.ca
- 17. mailto:glenn@herald.usask.ca
- 18. mailto:iglesias@uci.edu
- 19. mailto:jagubox.gsfc.nasa.gov
- 20. mailto:jbj@chatham.usdesign.com
- 21. mailto:Hans.Lambermont@nl.origin-it.com
- 22. mailto:H.Lambermont@chello.nl
- 23. mailto:phk@FreeBSD.ORG
- 24. http://www4.informatik.uni-erlangen.de/~kardel
- 25. mailto:Frank.Kardel@informatik.uni-erlangen.de
- 26. mailto:jones@hermes.chpc.utexas.edu
- 27. mailto:dkatz@cisco.com
- 28. mailto:leres@ee.lbl.gov
- 29. mailto:lindholm@ucs.ubc.ca
- 30. mailto:louie@ni.umd.edu
- 31. mailto:thorinn@diku.dk
- 32. mailto:mills@udel.edu
- 33. mailto:moeller@gwdgv1.dnet.gwdg.de
- 34. mailto:mogul@pa.dec.com
- 35. mailto:tmoore@fievel.daytonoh.ncr.com
- 36. mailto:kamal@whence.com
- 37. mailto:derek@toybox.demon.co.uk
- 38. mailto:d@hd.org
- 39. mailto:Rainer.Pruy@informatik.uni-erlangen.de
- 40. mailto:dirce@zk3.dec.com
- 41. mailto:wsanchez@apple.com
- 42. mailto:mrapple@quack.kfu.com
- 43. mailto:jack@innovativeinternet.com
- 44. mailto:schnitz@unipress.com
- 45. mailto:shields@tembel.org
- 46. mailto:pebbles.jpl.nasa.gov
- 47. mailto:harlan@pfcs.com
- 48. mailto:ken@sdd.hp.com
- 49. mailto:ajit@ee.udel.edu
- 50. mailto:tsuruoka@nc.fukuoka-u.ac.jp
- 51. mailto:vixie@vix.com
- 52. mailto:Ulrich.Windl@rz.uni-regensburg.de
- 53. file://localhost/backroom/ntp-stable/html/index.htm
- 54. mailto:mills@udel.edu

### **OPENSS1 SOFTWARE**

openssl software is distributed under the terms of the licenses from the OpenSSL Project and Eric Young (eay@cryptsoft.com). Both licenses are included below:

OpenSSL License

-----

Copyright (c) 1998-2002 The OpenSSL Project. All rights reserved.

Redistribution and use in source and binary forms, with or without modification, are permitted provided that the following conditions are met:

1. Redistributions of source code must retain the above copyright notice, this list of conditions and the following disclaimer.

2. Redistributions in binary form must reproduce the above copyright notice, this list of conditions and the following disclaimer in the documentation and/or other materials provided with the distribution.

3. All advertising materials mentioning features or use of this software must display the following acknowledgment: "This product includes software developed by the OpenSSL Project for use in the OpenSSL Toolkit. (http://www.openssl.org/)"

4. The names "OpenSSL Toolkit" and "OpenSSL Project" must not be used to endorse or promote products derived from this software without prior written permission. For written permission, please contact openssl-core@openssl.org.

5. Products derived from this software may not be called "OpenSSL" nor may "OpenSSL" appear in their names without prior written permission of the OpenSSL Project.

6. Redistributions of any form whatsoever must retain the following acknowledgment: "This product includes software developed by the OpenSSL Project for use in the OpenSSL Toolkit (http://www.openssl.org/)"

THIS SOFTWARE IS PROVIDED BY THE OpenSSL PROJECT ``AS IS" AND ANY EXPRESSED OR IMPLIED WARRANTIES, INCLUDING, BUT NOT LIMITED TO, THE IMPLIED WARRANTIES OF MERCHANTABILITY AND FITNESS FOR A PARTICULAR PURPOSE ARE DISCLAIMED. IN NO EVENT SHALL THE OpenSSL PROJECT OR ITS CONTRIBUTORS BE LIABLE FOR ANY DIRECT, INDIRECT, INCIDENTAL, SPECIAL, EXEMPLARY, OR CONSEQUENTIAL DAMAGES (INCLUDING, BUT NOT LIMITED TO, PROCUREMENT OF SUBSTITUTE GOODS OR SERVICES; LOSS OF USE, DATA, OR PROFITS; OR BUSINESS INTERRUPTION) HOWEVER CAUSED AND ON ANY THEORY OF LIABILITY, WHETHER IN CONTRACT, STRICT LIABILITY, OR TORT (INCLUDING NEGLIGENCE OR OTHERWISE) ARISING IN ANY WAY OUT OF THE USE OF THIS SOFTWARE, EVEN IF ADVISED OF THE POSSIBILITY OF SUCH DAMAGE.

This product includes cryptographic software written by Eric Young (eay@cryptsoft.com). This product includes software written by Tim Hudson (tjh@cryptsoft.com).

Original SSLeay License

-----

Copyright (C) 1995-1998 Eric Young (eay@cryptsoft.com) All rights reserved.

This package is an SSL implementation written by Eric Young (eay@cryptsoft.com). The implementation was written so as to conform with Netscapes SSL.

This library is free for commercial and non-commercial use as long as the following conditions are aheared to. The following conditions apply to all code found in this distribution, be it the RC4, RSA, lhash, DES, etc., code; not just the SSL code. The SSL documentation included with this distribution is covered by the same copyright terms except that the holder is Tim Hudson (tjh@cryptsoft.com).

Copyright remains Eric Young's, and as such any Copyright notices in the code are not to be removed. If this package is used in a product, Eric Young should be given attribution as the author of the parts of the library used. This can be in the form of a textual message at program startup or in documentation (online or textual) provided with the package. Redistribution and use in source and binary forms, with or without modification, are permitted provided that the following conditions are met:

1. Redistributions of source code must retain the copyright notice, this list of conditions and the following disclaimer.

2. Redistributions in binary form must reproduce the above copyright notice, this list of conditions and the following disclaimer in the documentation and/or other materials provided with the distribution.

3. All advertising materials mentioning features or use of this software must display the following acknowledgement: "This product includes cryptographic software written by Eric Young (eay@cryptsoft.com)" The word 'cryptographic' can be left out if the rouines from the library being used are not cryptographic related :-).

4. If you include any Windows specific code (or a derivative thereof) from the apps directory (application code) you must include an acknowledgement: "This product includes software written by Tim Hudson (tjh@cryptsoft.com)"

THIS SOFTWARE IS PROVIDED BY ERIC YOUNG ``AS IS" AND ANY EXPRESS OR IMPLIED WARRANTIES, INCLUDING, BUT NOT LIMITED TO, THE IMPLIED WARRANTIES OF MERCHANTABILITY AND FITNESS FOR A PARTICULAR PURPOSE ARE DISCLAIMED. IN NO EVENT SHALL THE AUTHOR OR CONTRIBUTORS BE LIABLE

FOR ANY DIRECT, INDIRECT, INCIDENTAL, SPECIAL, EXEMPLARY, OR CONSEQUENTIAL DAMAGES (INCLUDING, BUT NOT LIMITED TO, PROCUREMENT OF SUBSTITUTE GOODS OR SERVICES; LOSS OF USE, DATA, OR PROFITS; OR BUSINESS INTERRUPTION) HOWEVER CAUSED AND ON ANY THEORY OF LIABILITY, WHETHER IN CONTRACT, STRICT LIABILITY, OR TORT (INCLUDING NEGLIGENCE OR OTHERWISE) ARISING IN ANY WAY OUT OF THE USE OF THIS SOFTWARE, EVEN IF ADVISED OF THE POSSIBILITY OF SUCH DAMAGE.

The licence and distribution terms for any publically available version or derivative of this code cannot be changed. i.e. this code cannot simply be copied and put under another distribution licence [including the GNU Public Licence.]

### **PCRE LICENSE**

PCRE is a library of functions to support regular expressions whose syntax and semantics are as close as possible to those of the Perl 5 language.

Written by: Philip Hazel <ph10@cam.ac.uk>

University of Cambridge Computing Service,

Cambridge, England. Phone: +44 1223 334714.

Copyright (c) 1997-2001 University of Cambridge

Permission is granted to anyone to use this software for any purpose on any computer system, and to redistribute it freely, subject to the following restrictions:

1. This software is distributed in the hope that it will be useful, but WITHOUT ANY WARRANTY; without even the implied warranty of MERCHANTABILITY or FITNESS FOR A PARTICULAR PURPOSE.

2. The origin of this software must not be misrepresented, either by explicit claim or by omission. In practice, this means that if you use PCRE in software which you distribute to others, commercially or otherwise, you must put a sentence like this

Regular expression support is provided by the PCRE library package, which is open source software, written by Philip Hazel, and copyright by the University of Cambridge, England. somewhere reasonably visible in your documentation and in any relevant files or online help data or similar. A reference to the ftp site for the source, that is, to

ftp://ftp.csx.cam.ac.uk/pub/software/programming/pcre/ should also be given in the documentation.

3. Altered versions must be plainly marked as such, and must not be misrepresented as being the original software.

4. If PCRE is embedded in any software that is released under the GNU General Purpose Licence (GPL), or Lesser General Purpose Licence (LGPL), then the terms of that licence shall supersede any condition above with which it is incompatible.

The documentation for PCRE, supplied in the "doc" directory, is distributed under the same terms as the software itself. End

### POSTGRESQL SOFTWARE

PostgreSQL software is distributed under the terms of the copyright and permission notice below:

COPYRIGHT NOTICE: PostgreSQL Database Management System (formerly known as Postgres, then as Postgres95)

Portions Copyright (c) 1996-2001, The PostgreSQL Global Development Group

Portions Copyright (c) 1994, The Regents of the University of California

Permission to use, copy, modify, and distribute this software and its documentation for any purpose, without fee, and without a written agreement is hereby granted, provided that the above copyright notice and this paragraph and the following two paragraphs appear in all copies.

IN NO EVENT SHALL THE UNIVERSITY OF CALIFORNIA BE LIABLE TO ANY PARTY FOR DIRECT, INDIRECT, SPECIAL, INCIDENTAL, OR CONSEQUENTIAL DAMAGES, INCLUDING LOST PROFITS, ARISING OUT OF THE USE OF THIS SOFTWARE AND ITS DOCUMENTATION, EVEN IF THE UNIVERSITY OF CALIFORNIA HAS BEEN ADVISED OF THE POSSIBILITY OF SUCH DAMAGE.

THE UNIVERSITY OF CALIFORNIA SPECIFICALLY DISCLAIMS ANY WARRANTIES, INCLUDING, BUT NOT LIMITED TO, THE IMPLIED WARRANTIES OF MERCHANTABILITY AND FITNESS FOR A PARTICULAR PURPOSE. THE SOFTWARE PROVIDED HEREUNDER IS ON AN "AS IS" BASIS, AND THE UNIVERSITY OF CALIFORNIA HAS NO OBLIGATIONS TO PROVIDE MAINTENANCE, SUPPORT, UPDATES, ENHANCEMENTS, OR MODIFICATIONS.

### **TCL SOFTWARE**

tcl software is distributed under the terms of the copyright and permission notice below:

COPYRIGHT NOTICE: This software is copyrighted by the Regents of the University of California, Sun Microsystems, Inc., Scriptics Corporation, ActiveState Corporation and other parties. The following terms apply to all files associated with the software unless explicitly disclaimed in individual files.

The authors hereby grant permission to use, copy, modify, distribute, and license this software and its documentation for any purpose, provided that existing copyright notices are retained in all copies and that this notice is included verbatim in any distributions. No written agreement, license, or royalty fee is required for any of the authorized uses. Modifications to this software may be copyrighted by their authors and need not follow the licensing terms described here, provided that the new terms are clearly indicated on the first page of each file where they apply.

IN NO EVENT SHALL THE AUTHORS OR DISTRIBUTORS BE LIABLE TO ANY PARTY FOR DIRECT, INDIRECT, SPECIAL, INCIDENTAL, OR CONSEQUENTIAL DAMAGES ARISING OUT OF THE USE OF THIS SOFTWARE, ITS DOCUMENTATION, OR ANY DERIVATIVES THEREOF, EVEN IF THE AUTHORS HAVE BEEN ADVISED OF THE POSSIBILITY OF SUCH DAMAGE.

THE AUTHORS AND DISTRIBUTORS SPECIFICALLY DISCLAIM ANY WARRANTIES, INCLUDING, BUT NOT LIMITED TO, THE IMPLIED WARRANTIES OF MERCHANTABILITY, FITNESS FOR A PARTICULAR PURPOSE, AND NON-INFRINGEMENT. THIS SOFTWARE IS PROVIDED ON AN "AS IS" BASIS, AND THE AUTHORS AND DISTRIBUTORS HAVE NO OBLIGATION TO PROVIDE MAINTENANCE, SUPPORT, UPDATES, ENHANCEMENTS, OR MODIFICATIONS.

GOVERNMENT USE: If you are acquiring this software on behalf of the U.S. government, the Government shall have only "Restricted Rights" in the software and related documentation as defined in the Federal Acquisition Regulations (FARs) in Clause 52.227.19 (c) (2). If you are acquiring the software on behalf of the Department of Defense, the software shall be classified as "Commercial Computer Software" and the Government shall have only "Restricted Rights" as defined in Clause 252.227-7013 (c) (1) of DFARs. Notwithstanding the foregoing, the authors grant the U.S. Government and others acting in its behalf permission to use and distribute the software in accordance with the terms specified in this license.

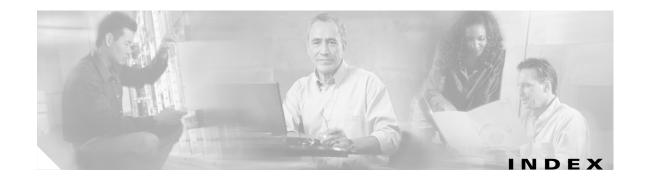

# Α

activity timer 28 administration **GUI 18** Administration menu 53 Administration via Telephone Number field 36 administrator Cisco CME 19 Cisco Unity Express 19, 26 web 19 Administrator field 33 alphabetizing data 58 alternate welcome greeting 13 Authentication window 29, 42, 44 auto attendant AvT 14 recording a greeting 14 telephone number 27 Auto Attendant Access Number field 35 Auto Attendant Operator Extension field 36 Auto Attendants option 52 autoprovisioning 14 AvT, recording a greeting 14

## В

backup restrictions 14 selective 14 troubleshooting 65 Backup History report option 54 Backup/Restore option 53 Blank password field 34 Blank PIN field 35 bulk provisioning 6 Business Hours Settings option 52 buttons, initialization wizard windows 28

# С

call agent 19 Call Handling option 52 Call Handling window 35 CallManager Express option 51 centralized message storage 14 Cisco CallManager router clock 54 Cisco CME description 19 Flash memory files 10 IP path command 10, 11 router 19 web administrator 11 Cisco Unity Express administrator 26 description 19 icons 56 window 29 CiscoWorks configmaker 14 **CLI 18** CME Password field 32 CNS/SNAP 14 command IP path 10 command-line interface 18

Commit window 36 Configure menu 50, 51 configuring dial peer 11 ephone-dn 12 Confirm new password field 43 creating users and telephones 12 Current password field 43 Current Settings window 31

### D

data search 58 sort 58 database synchronization 12 date and time restrictions 13 troubleshooting 66 default mailbox size 27 message length 27 message storage time 27 default mailbox size 16 Defaults menu 53 Defaults window 34 deployment Cisco Unity 18 Cisco Unity Express 18 dial peer 11 differences passwords 19 user IDs 19 voice applications 19 Distribution Lists option 52 DNS server 53 domain name 53 Domain Name Settings option 53

# Е

editor for scripts 15 ephone 12 ephone-dn 12 Extensions option 51

# F

factory-set system limits 15 Fast Ethernet ports 13 field Administration via Telephone Number 36 Administrator 33 Auto Attendant Access Number 35 Auto Attendant Operator Extension 36 Blank password 34 Blank PIN 35 CME Password 32 Confirm new password 43 Current password 43 Hostname 32 Mailbox 33 Mailbox Size 35 Maximum Caller Message Size 35 Message Expiry Time 35 MWI off Number 36 MWI on Number 36 New password 43 Password 29, 44 Password & PIN options 34 Primary Extension 33 Set CFNA/CFB 34 User Name 29, 32, 42, 44 Voice Mail Number 35 Voice Mail Operator Extension 35 find data 58 Find icon 58 first time login 41

Cisco Unity Express 2.1/2.2 GUI Administrator Guide for Cisco CallManager

FTP server 7, 53

# G

G.711 u-law 11, 14
graceful shutdown 10
graphical user interface 18
greetings

recording alternate 13
restrictions 13

Groups option 51
GUI 18

administration 18
troubleshooting 67
URL 44
web browser URL 29

# Η

hard disk, replacing restrictions 13 Help menu 55 Holiday Settings option 52 Home window 50 hostname 53 Hostname field 32

## 

L

icons Find 58 list of 56 Sort 58 Import CME Users window 32 initialization wizard required data 25 window buttons 28 Initialization Wizard Status window 38 installation, troubleshooting 66 integration Cisco Unity Express and Cisco CME 19 interaction Cisco Unity Express and Cisco CME 19 Internet Explorer patches 41 version 25, 41 IP address, Cisco Unity Express module 13 addressing, troubleshooting 65 module address 26 path for Cisco CME 10, 11 IP network access 6

# L

language restrictions 13 license SKUs 6 Linux system access 14 Linux software 5 log files system 7 log in, first time 41 log out, voice mail 46 Logged Out window 43

### Μ

Mailbox defaults option 54 Mailbox field 33 mailbox size default 16 Mailbox Size field 35 mailboxes default size 27 number of 16

Mailboxes option 52 Maximum Caller Message Size field 35 menu Administration 53 Configure 50, 51 Defaults 53 Help 55 Reports 54 Voice Mail 52 message default length 27 default storage time 27 storage restrictions 14 Message Expiry Time field 35 Message Waiting Indicators option 52 missing data, troubleshooting 66 module IP address 13, 26 restrictions 13 MWI extensions 12 lights, troubleshooting 66 MWI off Number field 36 MWI on Number field 36 My Profile option 51

### Ν

network module restrictions 13 spare 6 network module card processor 6 software 5 Network Time & Time Zone Settings option 53 Network Time Protocol report option 54 networking 17 Networking Locations option 53 New password field 43 NTP server 53, 54 number concurrent administrators 13 concurrent users 13 number of mailboxes 16 ports 16

# 0

OIR, restrictions 14 online help 61 online insertion and removal, restrictions 14 operator extension 27 option Auto Attendants 52 Backup History report 54 Backup/Restore 53 **Business Hours Settings 52** Call Handling 52 CallManager Express 51 **Distribution Lists 52** Domain Name Settings 53 Extensions 51 Groups 51 Holiday Settings 52 Mailbox defaults 54 Mailboxes 52 Message Waiting Indicators 52 My Profile 51 Network Time & Time Zone Settings 53 Network Time Protocol report 54 Networking Locations 53 Phones 51 Prompts 52 Remote Users 51 Restore History report 54 Save Configuration 53 Scripts 52

Cisco Unity Express 2.1/2.2 GUI Administrator Guide for Cisco CallManager

Synchronize Information 53 System Parameters 51 System report 54 Traces 53 User defaults 54 Users 51 Voice Mail defaults 54 Voice Mail report 54

# Ρ

password characters allowed 19 policy for new users 26, 27 random 27, 39 Password & PIN options field 34 Password Expired window 41, 42 Password field 29, 44 Phones option 51 PIN policy for new users 26, 27 random 27 policy passwords 27 PINs 27 security 27 ports Fast Ethernet 13 number of 16 restrictions 13 Primary Extension field 33 Prompts option 52 provisioning bulk 6

### R

random

password 27, 39 **PIN 27** user ID 39 recording a greeting auto attendant 14 AvT 14 reload software 53 Remote Users option 51 report **Backup History 54** Network Time Protocol 54 **Restore History 54** System 54 Voice Mail 54 reports system 7 Reports menu 54 restore restrictions 14 selective 14 troubleshooting 65 Restore History report option 54 restrictions administrators 13 autoprovisioning with CNS/SNAP 14 backup 14 centralized message storage 14 CiscoWorks configmaker 14 date and time 13 greetings 13 language 13 Linux system access 14 managing with SNMP 14 modules 13 OIR 14 replacing hard disk 13 restore 14 selective backup 14

selective restore 14

users 13 router call agent 19 Cisco CME 19

### S

Save Configuration option 53 scripts creating 15 editor software 15 file size 15 Scripts option 52 search for data 58 security policy 27 selective backup restrictions 14 selective restore restrictions 14 Set CFNA/CFB field 34 SIP dial peer 11 SKUs 16 SNMP 14 software reload 53 Sort icon 58 sorting data 58 spare network modules 6 storage hours 16 synchronization of databases 12 Synchronize Information option 53 system **CPU 54** hardware 54 system access using IP network 6 system capacities 16 system limits factory set 15 system log files 7 System Parameters option 51 System report option 54

system reports 7

# Т

telephone number auto attendant 27 operator 27 voice mail 27 timer, system 28 total storage hours 16 Traces option 53 troubleshooting backup 65 date and time 66 GUI 67 installation 66 IP addressing 65 missing data 66 MWI lights 66 restore 65 trace data 53 TUI, recording a greeting 14

# U

uninterruptible power supply 10 UPS 10 URL GUI access 44 GUI web browser 29 User defaults option 54 user IDs characters allowed 19 random 39 User Name field 29, 32, 42, 44 Users option 51

Cisco Unity Express 2.1/2.2 GUI Administrator Guide for Cisco CallManager

# V

voice mail log out 46 networking 17 telephone number 27 Voice Mail defaults option 54 Voice Mail menu 52 Voice Mail Number field 35 Voice Mail Operator Extension field 35 Voice Mail report option 54

# W

wav file 14 web administrator 11, 19 browser software 25, 41 browser URL 29 window Authentication 29, 42, 44 Call Handling 35 Cisco Unity Express 29 Commit 36 **Current Settings 31** Defaults 34 Home 50 Import CME Users 32 Initialization Wizard Status 38 Logged Out 43 Password Expired 41, 42

Index